# <span id="page-0-0"></span>**Dell™ Inspiron™ 1120 szervizelési kézikönyv**

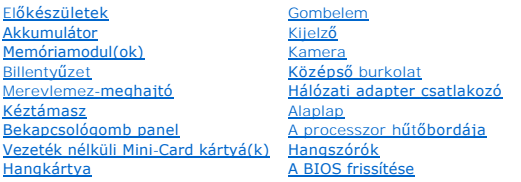

# **Megjegyzések, vigyázat jelzések és figyelmeztetések**

**MEGJEGYZÉS:** A MEGJEGYZÉSEK a számítógép biztonságosabb és hatékonyabb használatát elősegítő fontos tudnivalókat tartalmaznak.

**VIGYÁZAT! A VIGYÁZAT jelzés hardverhiba vagy adatvesztés lehetőségére hívja fel a figyelmet, valamint közli a probléma elkerülésének módját.** 

**A** FIGYELEM! A FIGYELMEZTETÉS jelzés az esetleges tárgyi vagy személyi sérülés, illetve életveszély lehetőségére hívja fel a figyelmet.

#### **A dokumentumban közölt információ külön értesítés nélkül is megváltozhat. © 2010 Dell Inc. Minden jog fenntartva.**

A Dell Inc. előzetes, írásos engedélye nélkül szigorúan tilos a dokumentumokat bármilyen módon sokszorosítani.

A szövegben használt védjegyek: a *Dell.* a *DELL* embléma és az *Inspiron* a Dell Inc. védjegyei; a *Window*s és a *Window*s start gomb embléma a Microsoft Corporation védjegye vagy<br>bejegyzett védjegye az Amerikai Egyesül

A dokumentumban egyéb védjegyek és védett nevek is szerepelhetnek, amelyek a védjegyeztek cégre, edamintannak termékeire vonatkoznak. A Dell Inc.<br>elhárít minden, a sajátján kívüli védjegyekkel és márkanevekel kapcsolatban

2010. július, változat: A00

Engedélyezett modell: P07T sorozat Szakhatósági típusazonosító: P07T002

# <span id="page-1-0"></span> **Hálózati adapter csatlakozó**

- **Dell™ Inspiron™ 1120 szervizelési kézikönyv**
- [A hálózati adapter csatlakozójának eltávolítása](#page-1-1)
- **A hálózati adapter csatlakozójának visszahelyezés**
- FIGYELEM! A számítógép belsejében végzett munka előtt olvassa el figyelmesen a számítógéphez mellékelt biztonsági tudnivalókat. További<br>biztonsági útmutatásokat az előírásoknak való megfelelőséget ismertető www.dell.com/re
- **VIGYÁZAT! A számítógépen csak hivatalos szakember végezhet javításokat. A Dell™ engedélye nélkül végzett szerviztevékenységből adódó károkra nem vonatkozik a garanciavállalás.**
- VIGYAZAT! Az elektrosztatikus kisülés elkerülése érdekében földelje magát csuklóra erősíthető földelőkábellel, vagy úgy, hogy rendszeresen<br>festetlen fémfelülethez ér (például a számítógép csatlakozóihoz).
- **VIGYÁZAT! Az alaplap sérülésének elkerülése érdekében vegye ki a főakkumulátort (lásd [Az akkumulátor eltávolítása](file:///C:/data/systems/insM101z/hu/sm/battery.htm#wp1185372)), mielőtt dolgozni kezd a számítógép belsejében.**

## <span id="page-1-1"></span>**A hálózati adapter csatlakozójának eltávolítása**

- 1. Kövesse a következő fejezet utasításait: El[őkészületek](file:///C:/data/systems/insM101z/hu/sm/before.htm#wp1438061).
- 2. Távolítsa el az akkumulátort (lásd [Az akkumulátor eltávolítása](file:///C:/data/systems/insM101z/hu/sm/battery.htm#wp1185372)).
- 3. Távolítsa el a billentyűzetet (lásd A billenty[űzet eltávolítása](file:///C:/data/systems/insM101z/hu/sm/keyboard.htm#wp1188497)).
- 4. Kövesse a(z) [4. lépés](file:///C:/data/systems/insM101z/hu/sm/hdd.htm#wp1200224) és a(z) [6. lépés](file:///C:/data/systems/insM101z/hu/sm/hdd.htm#wp1200849) közötti utasításokat itt: A merevlemez- [meghajtó kiszerelése](file:///C:/data/systems/insM101z/hu/sm/hdd.htm#wp1184863).
- 5. Távolítsa el a kéztámaszt (lásd [A kéztámasz eltávolítása](file:///C:/data/systems/insM101z/hu/sm/palmrest.htm#wp1051070)).
- 6. Távolítsa el a kijelzőegységet (lásd A kijelz[őegység kiszerelése](file:///C:/data/systems/insM101z/hu/sm/display.htm#wp1214210)).
- 7. Távolítsa el a középső burkolatot (lásd [A középső burkolat leszerelése](file:///C:/data/systems/insM101z/hu/sm/hingecvr.htm#wp1188834)).
- 8. Távolítsa el a hangkártyát (lásd **[A hangkártya eltávolítása](file:///C:/data/systems/insM101z/hu/sm/audio_bo.htm#wp1193867)**)
- 9. Emelje meg és vegye ki a keretet a számítógépből az ábra szerint.

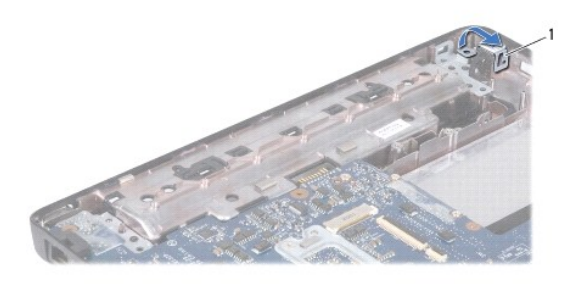

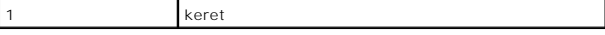

10. Válassza le a hálózati adapter csatlakozókábelét az alaplapi csatlakozóról.

- 11. Jegyezze fel a kábelvezetés útvonalát, és óvatosan vegye ki a hálózati adapter csatlakozókábelét a vezetőkből.
- 12. Emelje ki a hálózati adapter csatlakozóját a számítógépből.

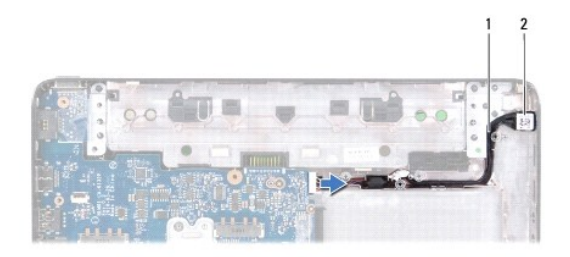

1 Hálózati adapter csatlakozókábele 2 Hálózati adapter csatlakozó

# <span id="page-2-0"></span>**A hálózati adapter csatlakozójának visszahelyezése**

- 1. Kövesse a következő fejezet utasításait: El[őkészületek](file:///C:/data/systems/insM101z/hu/sm/before.htm#wp1438061).
- 2. Vezesse el a hálózati adapter kábelét megfelelően, és helyezze vissza a csatlakozóját a számítógépbe.
- 3. Csatlakoztassa a hálózati adapter csatlakozókábelét az alaplapi csatlakozóhoz.
- 4. Helyezze vissza a keretet, amely a hálózati adapter csatlakozóját a számítógéphez rögzíti.
- 5. Helyezze vissza a hangkártyát (lásd **[A hangkártya visszahelyezése](file:///C:/data/systems/insM101z/hu/sm/audio_bo.htm#wp1185318)**).
- 6. Helyezze vissza a középső burkolatot (lásd **A középső burkolat visszahelyezése**).
- 7. Helyezze vissza a kijelzőegységet (lásd A kijelz[őegység visszahelyezése](file:///C:/data/systems/insM101z/hu/sm/display.htm#wp1203403)).
- 8. Helyezze vissza a kéztámaszt (lásd [A kéztámasz visszahelyezése](file:///C:/data/systems/insM101z/hu/sm/palmrest.htm#wp1051265)).
- 9. Kövesse a(z) [5. lépés](file:///C:/data/systems/insM101z/hu/sm/hdd.htm#wp1204310) és a(z) [7. lépés](file:///C:/data/systems/insM101z/hu/sm/hdd.htm#wp1204182) közötti utasításokat itt: A merevlemez- [meghajtó visszahelyezése](file:///C:/data/systems/insM101z/hu/sm/hdd.htm#wp1207487).
- 10. Helyezze vissza a billentyűzetet (lásd A billenty[űzet visszahelyezése](file:///C:/data/systems/insM101z/hu/sm/keyboard.htm#wp1196914)).
- 11. Helyezze vissza az akkumulátort (lásd [Az akkumulátor visszahelyezése](file:///C:/data/systems/insM101z/hu/sm/battery.htm#wp1185330)).
- VIGYAZAT! Mielőtt bekapcsolná a számítógépet, helyezzen vissza minden csavart, és győződjön meg arról, hogy nem maradt felhasználatlan<br>csavar a számítógép belsejében. A számítógép belsejében maradt, vissza nem helyezett cs

#### <span id="page-3-0"></span> **Hangkártya**

**Dell™ Inspiron™ 1120 szervizelési kézikönyv** 

- [A hangkártya eltávolítása](#page-3-1)
- [A hangkártya visszahelyezése](#page-3-2)
- FIGYELEM! A számítógép belsejében végzett munka előtt olvassa el figyelmesen a számítógéphez mellékelt biztonsági tudnivalókat. További<br>biztonsági útmutatásokat az előírásoknak való megfelelőséget ismertető www.dell.com/re
- **VIGYÁZAT! A számítógépen csak hivatalos szakember végezhet javításokat. A Dell™ engedélye nélkül végzett szerviztevékenységből adódó károkra nem vonatkozik a garanciavállalás.**
- **VIGYÁZAT! Az elektrosztatikus kisülés elkerülése érdekében csuklóra kötött földelő szalag használatával vagy festetlen fém felület időnkénti megérintésével földelje magát.**
- **VIGYÁZAT! Az alaplap sérülésének elkerülése érdekében vegye ki a főakkumulátort (lásd [Az akkumulátor eltávolítása](file:///C:/data/systems/insM101z/hu/sm/battery.htm#wp1185372)), mielőtt dolgozni kezd a számítógép belsejében.**

## <span id="page-3-1"></span>**A hangkártya eltávolítása**

- 1. Kövesse a következő fejezet utasításait: El[őkészületek](file:///C:/data/systems/insM101z/hu/sm/before.htm#wp1438061).
- 2. Távolítsa el az akkumulátort (lásd [Az akkumulátor eltávolítása](file:///C:/data/systems/insM101z/hu/sm/battery.htm#wp1185372)).
- 3. Távolítsa el a billentyűzetet (lásd A billenty[űzet eltávolítása](file:///C:/data/systems/insM101z/hu/sm/keyboard.htm#wp1188497)).
- 4. Kövesse a(z) [4. lépés](file:///C:/data/systems/insM101z/hu/sm/hdd.htm#wp1200224) és a(z) [6. lépés](file:///C:/data/systems/insM101z/hu/sm/hdd.htm#wp1200849) közötti utasításokat itt: A merevlemez- [meghajtó kiszerelése](file:///C:/data/systems/insM101z/hu/sm/hdd.htm#wp1184863).
- 5. Távolítsa el a kéztámaszt (lásd [A kéztámasz eltávolítása](file:///C:/data/systems/insM101z/hu/sm/palmrest.htm#wp1051070)).
- 6. Húzza le a Mini-Card kártya antennakábeleit a Mini-Card kártyá(k)ról.
- 7. Válassza le a hang- és a hangszórókábelt a hangkártyán lévő csatlakozóikról.
- 8. Távolítsa el azt a három csavart, amely a hangkártyát a számítógéphez rögzíti.
- 9. Emelje ki a hangkártyát a számítógépből.

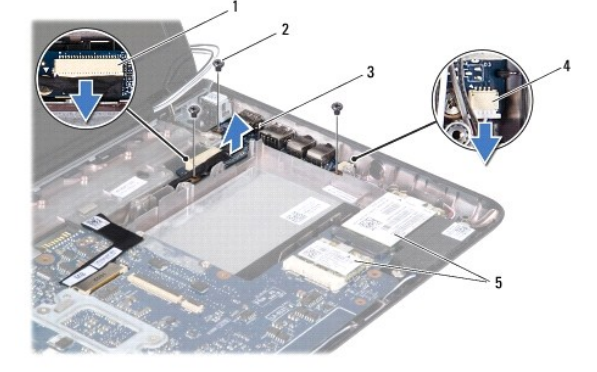

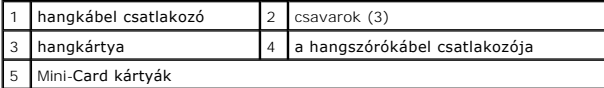

## <span id="page-3-2"></span>**A hangkártya visszahelyezése**

- 1. Kövesse a következő fejezet utasításait: El[őkészületek](file:///C:/data/systems/insM101z/hu/sm/before.htm#wp1438061).
- 2. Igazítsa a hangkártyán található csatlakozókat a számítógépen található nyílásokhoz.
- 3. Helyezze vissza a hangkártyát a számítógéphez rögzítő három csavart.
- 4. Csatlakoztassa a hang- és a hangszórókábelt a hangkártyán lévő megfelelő csatlakozóikhoz.
- 5. Csatlakoztassa a Mini-Card antennakábeleit a Mini-Card kártyá(k)hoz.
- 6. Helyezze vissza a kéztámaszt (lásd **A kéztámasz visszahelyezése**).
- 7. Kövesse a(z) [5. lépés](file:///C:/data/systems/insM101z/hu/sm/hdd.htm#wp1204310) és a(z) [7. lépés](file:///C:/data/systems/insM101z/hu/sm/hdd.htm#wp1204182) közötti utasításokat itt: A merevlemez- [meghajtó visszahelyezése](file:///C:/data/systems/insM101z/hu/sm/hdd.htm#wp1207487).
- 8. Helyezze vissza a billentyűzetet (lásd A billenty[űzet visszahelyezése](file:///C:/data/systems/insM101z/hu/sm/keyboard.htm#wp1196914)).
- 9. Helyezze vissza az akkumulátort (lásd [Az akkumulátor visszahelyezése](file:///C:/data/systems/insM101z/hu/sm/battery.htm#wp1185330)).
- VIGYAZAT! Mielőtt bekapcsolná a számítógépet, helyezzen vissza minden csavart, és győződjön meg arról, hogy nem maradt felhasználatlan<br>csavar a számítógép belsejében. A számítógép belsejében maradt, vissza nem helyezett cs

### <span id="page-5-0"></span> **Akkumulátor**

**Dell™ Inspiron™ 1120 szervizelési kézikönyv** 

- [Az akkumulátor eltávolítása](#page-5-1)
- [Az akkumulátor visszahelyezése](#page-5-2)
- FIGYELEM! A számítógép belsejében végzett munka előtt olvassa el figyelmesen a számítógéphez mellékelt biztonsági tudnivalókat. További<br>biztonsági útmutatásokat az előírásoknak való megfelelőséget ismertető www.dell.com/re
- **VIGYÁZAT! A számítógépen csak hivatalos szakember végezhet javításokat. A Dell™ engedélye nélkül végzett szerviztevékenységből adódó károkra nem vonatkozik a garanciavállalás.**
- VIGYAZAT! Az elektrosztatikus kisülés elkerülése érdekében földelje magát csuklóra erősíthető földelőkábellel, vagy úgy, hogy rendszeresen<br>festetlen fémfelülethez ér (például a számítógép csatlakozóihoz).
- **VIGYÁZAT! A számítógép sérülésének elkerülése végett, csak az ehhez a Dell modellhez tervezett akkumulátort használjon. Ne használjon más Dell számítógéphez gyártott akkumulátort.**

# <span id="page-5-1"></span>**Az akkumulátor eltávolítása**

- 1. Kövesse a következő fejezet utasításait: El[őkészületek](file:///C:/data/systems/insM101z/hu/sm/before.htm#wp1438061).
- 2. Kapcsolja ki a számítógépet (lásd [A számítógép kikapcsolása](file:///C:/data/systems/insM101z/hu/sm/before.htm#wp1435089)), és fordítsa meg.
- 3. Csúsztassa a telepzáró reteszeket nyitott állásba.
- 4. Csúsztassa ki az akkumulátort az akkumulátorrekeszből.

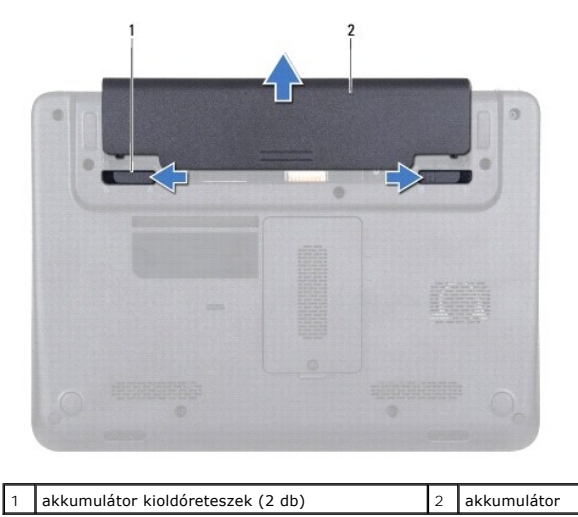

# <span id="page-5-2"></span>**Az akkumulátor visszahelyezése**

**VIGYÁZAT! A számítógép sérülésének elkerülése végett, csak az ehhez a Dell modellhez tervezett akkumulátort használjon.** 

- 1. Kövesse a következő fejezet utasításait: El[őkészületek](file:///C:/data/systems/insM101z/hu/sm/before.htm#wp1438061).
- 2. Csúsztassa be az akkumulátort az akkumulátorrekeszbe, amíg a helyére nem kattan.

#### <span id="page-6-0"></span> **Előkészületek**

- **Dell™ Inspiron™ 1120 szervizelési kézikönyv**
- [Ajánlott eszközök](#page-6-1)
- **A számítógép kikapo**
- Miel[őtt elkezdene dolgozni a számítógép belsejében](#page-6-3)

Ez a kézikönyv a számítógép komponenseinek ki- és beszereléséhez ad utasításokat. Ha másként nem jelezzük, minden folyamat az alábbi feltételek teljesülését feltételezi:

- 1 Végrehajtotta a(z) [A számítógép kikapcsolása](#page-6-2) és a(z) Miel[őtt elkezdene dolgozni a számítógép belsejében](#page-6-3) szakaszokban leírt lépéseket.
- l Elolvasta a számítógépével szállított biztonsági tudnivalókat*.*
- l Az alkatrészek cseréjét vagy ha külön vásárolta meg őket beszerelését a kiszerelési műveletek fordított sorrendben való elvégzésével hajthatja végre.

## <span id="page-6-1"></span>**Ajánlott eszközök**

A jelen dokumentumban szereplő eljárások a következő eszközöket igényelhetik:

- l Csillagcsavarhúzó
- l Kis, lapos élű csavarhúzó
- l Műanyag vonalzó
- l A BIOS végrehajtható frissítőprogram rendelkezésre áll a **support.dell.com** oldalon.

# <span id="page-6-2"></span>**A számítógép kikapcsolása**

- **VIGYÁZAT! Az adatvesztés elkerülése érdekében a számítógép kikapcsolása előtt mentsen és zárjon be minden megnyitott fájlt, és lépjen ki minden programból.**
- 1. Mentsen és zárjon be minden nyitott fájlt, majd lépjen ki minden futó programból.
- 2. Állítsa le az operációs rendszert:

Kattintson a Start gombra  $\bigodot$ , majd a **Shut Down (Kikapcsolás)** lehetőségre.

3. Győződjön meg arról, hogy a számítógép ki van kapcsolva. Ha az operációs rendszer leállásakor a számítógép nem kapcsolódik ki automatikusan, nyomja meg és tartsa lenyomva a bekapcsológombot, amíg a számítógép kikapcsol.

## <span id="page-6-3"></span>**Mielőtt elkezdene dolgozni a számítógép belsejében**

A számítógép potenciális károsodásának elkerülése és a saját biztonsága érdekében tartsa be az alábbi biztonsági irányelveket.

- FIGYELEM! A számítógép belsejében végzett munka előtt olvassa el figyelmesen a számítógéphez mellékelt biztonsági tudnivalókat. További<br>biztonsági útmutatásokat az előírásoknak való megfelelőséget ismertető www.dell.com/re
- **VIGYÁZAT! A számítógépen csak hivatalos szakember végezhet javításokat. A Dell által nem jóváhagyott szerviztevékenységből adódó károkra a garanciavállalás nem vonatkozik.**
- VIGYAZAT! Bánjon óvatosan a komponensekkel és a kártyákkal. Ne érjen hozzá a kártyán lévő komponensekhez vagy érintkezőkhöz. A kártyát<br>tartsa a szélénél vagy a fém szerelőkeretnél fogva. A komponenseket a peremüknél és ne
- **VIGYÁZAT! A kábelek kihúzásakor ne magát a kábelt, hanem a csatlakozót vagy a húzófület húzza meg. Néhány kábel csatlakozója reteszelő**  kialakítással van ellátva; az ilyen típusú kábel eltávolításakor kihúzás előtt meg kell nyomni a retesz kioldófülét. Miközben kihúzza, tartsa<br>egyenesen a csatlakozódugókat, hogy ne görbüljenek el a csatlakozó érintkezői. A
- **VIGYÁZAT! A számítógép károsodásának elkerülése érdekében végezze el az alábbi műveleteket, mielőtt a számítógép belsejébe nyúl.**
- 1. Annak érdekében, hogy megelőzze a számítógép fedelének karcolódását, győződjön meg arról, hogy a munkaasztal sima és tiszta.
- 2. Kapcsolja ki a számítógépet (lásd *A számítógép kikapcsolása*) és a csatlakoztatott eszközöket.
- **VIGYÁZAT! A hálózati kábel kihúzásakor először a számítógépből húzza ki a kábelt, majd a hálózati eszközből.**
- 3. Húzzon ki minden telefonkábelt és hálózati kábelt a számítógépből.
- 4. Nyomja be és vegye ki a 7 az 1-ben memóriakártya-olvasóban lévő kártyákat.
- 5. Áramtalanítsa a számítógépet és minden csatlakoztatott eszközt.
- 6. Válassza le a számítógépre csatlakoztatott összes eszközt.
- **VIGYÁZAT! Az alaplap sérülésének elkerülése érdekében vegye ki a főakkumulátort (lásd [Az akkumulátor eltávolítása](file:///C:/data/systems/insM101z/hu/sm/battery.htm#wp1185372)), mielőtt dolgozni kezd a számítógép belsejében.**
- 7. Távolítsa el az akkumulátort (lásd [Az akkumulátor eltávolítása](file:///C:/data/systems/insM101z/hu/sm/battery.htm#wp1185372)).
- 8. Fordítsa a számítógépet fedőlappal felfelé, nyissa fel a számítógépet, és nyomja meg a bekapcsológombot az alaplap földelése érdekében.

# <span id="page-8-0"></span> **A BIOS frissítése**

## **Dell™ Inspiron™ 1120 szervizelési kézikönyv**

A BIOS-t az alaplap cseréjét követően célszerű frissíteni, vagy akkor, ha ahhoz frissítés érhető el. A BIOS frissítése:

- 1. Kapcsolja be a számítógépet.
- 2. Látogasson el a **support.dell.com/support/downloads** webhelyre.
- 3. Kattintson a **Select Model** (Modell kiválasztása) pontra.
- 4. Keresse meg a BIOS frissítőfájlt a számítógépe számára:

**MEGJEGYZÉS:** A számítógép szervizcímkéjét a számítógép alján lévő címkén találhatja.

Ha rendelkezik a számítógépe szervizcímkéjével:

- a. Kattintson az **Enter a Service Tag** (Szervizcímke beírása) lehetőségre.
- b. Az **Enter a service tag:** [\(Szervizcímke beírása:\) mezőbe írja be a szervizcímkét, kattintson a](#page-8-1) **Go** (Indítás) gombra, majd lépjen tovább ide: 5. lépés.

Ha nem rendelkezik a számítógépe szervizcímkéjével:

- a. A **Select Your Product Family (Termékcsalád kiválasztása)** listából válassza ki a termék típusát.
- b. Válassza ki a termék márkáját a **Select Your Product Line (Termékvonal kiválasztása)** listából.
- c. Válassza ki a termék modellszámát a **Select Your Product Model (Termékmodell kiválasztása)** listából.

**MEGJEGYZÉS:** Ha másik modellt választott, és újra szeretné kezdeni a műveletet, kattintson a menü jobb felső sarkában lévő **Start Over** (Újrakezdés) lehetőségre.

- d. Kattintson a **Confirm** (Megerősítés) lehetőségre.
- <span id="page-8-1"></span>5. A képernyőn megjelenik az eredmények listája. Kattintson a **BIOS** lehetőségre.
- 6. A legfrissebb BIOS fájl letöltéséhez kattintson a **Download Now** (Letöltés most) gombra. Megjelenik a **File Download** (Fájl letöltése) ablak.
- 7. A **Save** (Mentés) gombra kattintva a fájlt az asztalra mentheti. A fájl az asztalra töltődik le.
- 8. Kattintson a **Close** (Bezárás) gombra, amikor megjelenik a **Download Complete** (Letöltés kész) ablak. A fájl ikonja megjelenik az asztalon, és ugyanazt a nevet kapja, mint a letöltött BIOS frissítőfájl.
- 9. Kattintson kétszer az asztalon a fájl ikonjára, és kövesse a képernyőn megjelenő utasításokat.

<span id="page-9-0"></span> **Kamera** 

**Dell™ Inspiron™ 1120 szervizelési kézikönyv** 

- [A kamera eltávolítása](#page-9-1)
- [A kamera visszahelyezése](#page-9-2)
- FIGYELEM! A számítógép belsejében végzett munka előtt olvassa el figyelmesen a számítógéphez mellékelt biztonsági tudnivalókat. További<br>biztonsági útmutatásokat az előírásoknak való megfelelőséget ismertető www.dell.com/re
- **VIGYÁZAT! A számítógépen csak hivatalos szakember végezhet javításokat. A Dell™ engedélye nélkül végzett szerviztevékenységből adódó károkra nem vonatkozik a garanciavállalás.**
- VIGYAZAT! Az elektrosztatikus kisülés elkerülése érdekében földelje magát csuklóra erősíthető földelőkábellel, vagy úgy, hogy rendszeresen<br>festetlen fémfelülethez ér (például a számítógép csatlakozóihoz).
- **VIGYÁZAT! Az alaplap sérülésének elkerülése érdekében vegye ki a főakkumulátort (lásd [Az akkumulátor eltávolítása](file:///C:/data/systems/insM101z/hu/sm/battery.htm#wp1185372)), mielőtt dolgozni kezd a számítógép belsejében.**

# <span id="page-9-1"></span>**A kamera eltávolítása**

- 1. Kövesse a következő fejezet utasításait: El[őkészületek](file:///C:/data/systems/insM101z/hu/sm/before.htm#wp1438061).
- 2. Távolítsa el az akkumulátort (lásd [Az akkumulátor eltávolítása](file:///C:/data/systems/insM101z/hu/sm/battery.htm#wp1185372)).
- 3. Távolítsa el a billentyűzetet (lásd A billenty[űzet eltávolítása](file:///C:/data/systems/insM101z/hu/sm/keyboard.htm#wp1188497)).
- 4. Kövesse a(z) [4. lépés](file:///C:/data/systems/insM101z/hu/sm/hdd.htm#wp1200224) és a(z) [6. lépés](file:///C:/data/systems/insM101z/hu/sm/hdd.htm#wp1200849) közötti utasításokat itt: A merevlemez- [meghajtó kiszerelése](file:///C:/data/systems/insM101z/hu/sm/hdd.htm#wp1184863).
- 5. Távolítsa el a kéztámaszt (lásd [A kéztámasz eltávolítása](file:///C:/data/systems/insM101z/hu/sm/palmrest.htm#wp1051070)).
- 6. Távolítsa el a kijelzőegységet (lásd A kijelz[őegység kiszerelése](file:///C:/data/systems/insM101z/hu/sm/display.htm#wp1214210)).
- 7. Távolítsa el a kijelzőelőlapot (lásd A kijelzőel[őlap eltávolítása](file:///C:/data/systems/insM101z/hu/sm/display.htm#wp1254402)).
- 8. Válassza le a kamerakábelt a kameramodul csatlakozójáról.
- 9. Emelje ki a kameramodult a kijelző hátlapjából.

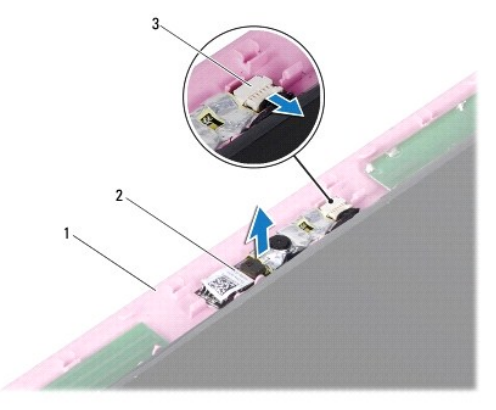

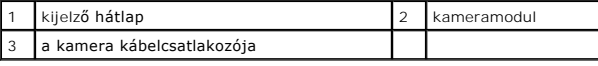

## <span id="page-9-2"></span>**A kamera visszahelyezése**

- 1. Kövesse a következő fejezet utasításait: El[őkészületek](file:///C:/data/systems/insM101z/hu/sm/before.htm#wp1438061).
- 2. Az illesztési jeleket figyelembe véve helyezze rá a kameramodult a kijelző hátlapjára.
- 3. A kameramodul lenyomásával rögzítse azt a kijelző hátlapjához.
- 4. Csatlakoztassa a kamera kábelét a kameramodul csatlakozójához.
- 5. Helyezze vissza a kijelzőelőlapot (lásd A kijelzőel[őlap visszahelyezése](file:///C:/data/systems/insM101z/hu/sm/display.htm#wp1254466)).
- 6. Helyezze vissza a kijelzőegységet (lásd A kijelz[őegység visszahelyezése](file:///C:/data/systems/insM101z/hu/sm/display.htm#wp1203403)).
- 7. Helyezze vissza a kéztámaszt (lásd [A kéztámasz visszahelyezése](file:///C:/data/systems/insM101z/hu/sm/palmrest.htm#wp1051265)).
- 8. Kövesse a(z) [5. lépés](file:///C:/data/systems/insM101z/hu/sm/hdd.htm#wp1204310) és a(z) [7. lépés](file:///C:/data/systems/insM101z/hu/sm/hdd.htm#wp1204182) közötti utasításokat itt: A merevlemez- [meghajtó visszahelyezése](file:///C:/data/systems/insM101z/hu/sm/hdd.htm#wp1207487).
- 9. Helyezze vissza a billentyűzetet (lásd A billenty[űzet visszahelyezése](file:///C:/data/systems/insM101z/hu/sm/keyboard.htm#wp1196914)).
- 10. Helyezze vissza az akkumulátort (lásd [Az akkumulátor visszahelyezése](file:///C:/data/systems/insM101z/hu/sm/battery.htm#wp1185330)).

VIGYAZAT! Mielőtt bekapcsolná a számítógépet, helyezzen vissza minden csavart, és győződjön meg arról, hogy nem maradt felhasználatlan<br>csavar a számítógép belsejében. A számítógép belsejében maradt, vissza nem helyezett cs

<span id="page-11-0"></span> **Gombelem** 

**Dell™ Inspiron™ 1120 szervizelési kézikönyv** 

- [A gombelem eltávolítása](#page-11-1)
- [A gombelem visszahelyezése](#page-11-2)
- FIGYELEM! A számítógép belsejében végzett munka előtt olvassa el figyelmesen a számítógéphez mellékelt biztonsági tudnivalókat. További<br>biztonsági útmutatásokat az előírásoknak való megfelelőséget ismertető www.dell.com/re
- **VIGYÁZAT! A számítógépen csak hivatalos szakember végezhet javításokat. A Dell™ engedélye nélkül végzett szerviztevékenységből adódó károkra nem vonatkozik a garanciavállalás.**
- VIGYAZAT! Az elektrosztatikus kisülés elkerülése érdekében földelje magát csuklóra erősíthető földelőkábellel, vagy úgy, hogy rendszeresen<br>festetlen fémfelülethez ér (például a számítógép csatlakozóihoz).
- **VIGYÁZAT! Az alaplap sérülésének elkerülése érdekében vegye ki a főakkumulátort (lásd [Az akkumulátor eltávolítása](file:///C:/data/systems/insM101z/hu/sm/battery.htm#wp1185372)), mielőtt dolgozni kezd a számítógép belsejében.**

## <span id="page-11-1"></span>**A gombelem eltávolítása**

- 1. Kövesse a következő fejezet utasításait: El[őkészületek](file:///C:/data/systems/insM101z/hu/sm/before.htm#wp1438061).
- 2. Távolítsa el az akkumulátort (lásd [Az akkumulátor eltávolítása](file:///C:/data/systems/insM101z/hu/sm/battery.htm#wp1185372)).
- 3. Távolítsa el a billentyűzetet (lásd **A billenty[űzet eltávolítása](file:///C:/data/systems/insM101z/hu/sm/keyboard.htm#wp1188497)**).
- 4. Kövesse a(z) [4. lépés](file:///C:/data/systems/insM101z/hu/sm/hdd.htm#wp1200224) és a(z) [6. lépés](file:///C:/data/systems/insM101z/hu/sm/hdd.htm#wp1200849) közötti utasításokat itt: A merevlemez- [meghajtó kiszerelése](file:///C:/data/systems/insM101z/hu/sm/hdd.htm#wp1184863).
- 5. Távolítsa el a kéztámaszt (lásd [A kéztámasz eltávolítása](file:///C:/data/systems/insM101z/hu/sm/palmrest.htm#wp1051070)).
- 6. Húzza ki a gombelem kábelét az alaplapi csatlakozóból.
- 7. A gombelem az alaplapra van ragasztva. Műanyag vonalzó használatával fejtse le a gombelemet a számítógép alaplapjáról.

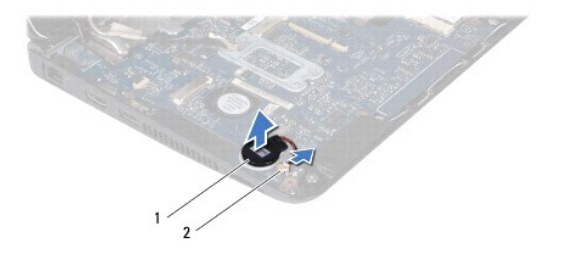

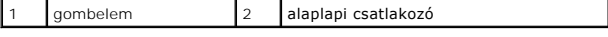

## <span id="page-11-2"></span>**A gombelem visszahelyezése**

- 1. Kövesse a következő fejezet utasításait: El[őkészületek](file:///C:/data/systems/insM101z/hu/sm/before.htm#wp1438061).
- 2. A gombelem ragasztós felét lefelé fordítva nyomja rá a gombelemet az alaplapra.
- 3. Csatlakoztassa a gombelem kábelét az alaplapi csatlakozóhoz.
- 4. Helyezze vissza a kéztámaszt (lásd **A kéztámasz visszahelyezése**).
- 5. Kövesse a(z) [5. lépés](file:///C:/data/systems/insM101z/hu/sm/hdd.htm#wp1204310) és a(z) [7. lépés](file:///C:/data/systems/insM101z/hu/sm/hdd.htm#wp1204182) közötti utasításokat itt: A merevlemez- [meghajtó visszahelyezése](file:///C:/data/systems/insM101z/hu/sm/hdd.htm#wp1207487).
- 6. Helyezze vissza a billentyűzetet (lásd A billenty[űzet visszahelyezése](file:///C:/data/systems/insM101z/hu/sm/keyboard.htm#wp1196914)).
- 7. Helyezze vissza az akkumulátort (lásd [Az akkumulátor visszahelyezése](file:///C:/data/systems/insM101z/hu/sm/battery.htm#wp1185330)).

VIGYAZAT! Mielőtt bekapcsolná a számítógépet, helyezzen vissza minden csavart, és győződjön meg arról, hogy nem maradt felhasználatlan<br>csavar a számítógép belsejében. A számítógép belsejében maradt, vissza nem helyezett cs

# <span id="page-13-0"></span> **A processzor hűtőbordája**

- **Dell™ Inspiron™ 1120 szervizelési kézikönyv**
- A processzor hűt[őbordájának eltávolítása](#page-13-1)
- A processzor hűt[őbordájának visszahelyezése](#page-13-2)
- FIGYELEM! A számítógép belsejében végzett munka előtt olvassa el figyelmesen a számítógéphez mellékelt biztonsági tudnivalókat. További<br>biztonsági útmutatásokat az előírásoknak való megfelelőséget ismertető www.dell.com/re
- **FIGYELEM! Ha a processzor hűtőbordáját akkor távolítja el a számítógépből, amikor az meleg, ne érjen a processzor hűtőbordáját burkoló fémhez.**
- **VIGYÁZAT! A számítógépen csak hivatalos szakember végezhet javításokat. A Dell™ engedélye nélkül végzett szerviztevékenységből adódó károkra nem vonatkozik a garanciavállalás.**
- Δ **VIGYÁZAT! Az elektrosztatikus kisülés elkerülése érdekében földelje magát csuklóra erősíthető földelőkábellel, vagy úgy, hogy rendszeresen festetlen fémfelülethez ér (például a számítógép csatlakozóihoz).**
- **VIGYÁZAT! Az alaplap sérülésének elkerülése érdekében vegye ki a főakkumulátort (lásd [Az akkumulátor eltávolítása](file:///C:/data/systems/insM101z/hu/sm/battery.htm#wp1185372)), mielőtt dolgozni kezd a**   $\triangle$ **számítógép belsejében.**

## <span id="page-13-1"></span>**A processzor hűtőbordájának eltávolítása**

- 1. Kövesse a következő fejezet utasításait: El[őkészületek](file:///C:/data/systems/insM101z/hu/sm/before.htm#wp1438061)
- 2. Távolítsa el az alaplapot (lásd [Az alaplap kiszerelése](file:///C:/data/systems/insM101z/hu/sm/sysboard.htm#wp1037428)).
- 3. Válassza le a ventilátor kábelét az alaplapi csatlakozóról.
- 4. Sorban lazítsa meg a processzor hűtőbordáját az alaplaphoz rögzítő négy csavart (a csavarok mellett jelölt sorrendben).
- 5. Emelje le a processzor hűtőbordáját az alaplapról.

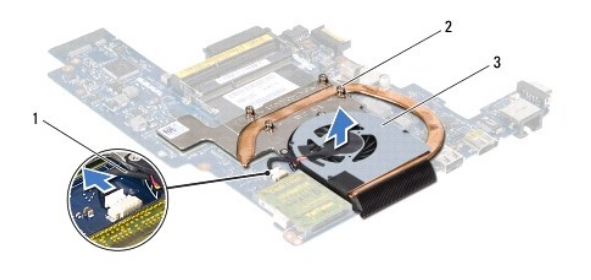

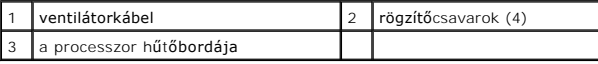

## <span id="page-13-2"></span>**A processzor hűtőbordájának visszahelyezése**

**MEGJEGYZES:** Az eredeti hűtőborda újrahasznosítható, ha az eredeti processzort és a hűtőbordát együtt szereli vissza. Ha kicseréli a processzort vagy<br>a hűtőbordát, a hő elvezetéséhez használja a készletben található hőelv

**MEGJEGYZÉS:** Ez a művelet azt feltételezi, hogy már eltávolította a processzor hűtőbordáját, és készen áll a cseréjére.

- 1. Kövesse a következő fejezet utasításait: El[őkészületek](file:///C:/data/systems/insM101z/hu/sm/before.htm#wp1438061).
- 2. Igazítsa a processzor hűtőbordáján lévő négy rögzítőcsavart az alaplapon lévő csavarfuratokhoz, és sorrendben rögzítse a csavarokat (a rögzítőcsavarok mellett jelzett sorrendben).
- 3. Csatlakoztassa a ventilátorkábelt az alaplap csatlakozójához.
- 4. Helyezze vissza az alaplapot (lásd [Az alaplap visszahelyezése](file:///C:/data/systems/insM101z/hu/sm/sysboard.htm#wp1050884)).
- VIGYAZAT! Mielőtt bekapcsolná a számítógépet, helyezzen vissza minden csavart, és győződjön meg arról, hogy nem maradt felhasználatlan<br>csavar a számítógép belsejében. A számítógép belsejében maradt, vissza nem helyezett cs

### <span id="page-15-0"></span> **Kijelző**

**Dell™ Inspiron™ 1120 szervizelési kézikönyv** 

- Kijelz[őegység](#page-15-1)
- [Kijelz](#page-16-1)őelőlap
- Kijelző[panel](#page-17-1)
- Kijelzőpanel keretek
- FIGYELEM! A számítógép belsejében végzett munka előtt olvassa el figyelmesen a számítógéphez mellékelt biztonsági tudnivalókat. További<br>biztonsági útmutatásokat az előírásoknak való megfelelőséget ismertető www.dell.com/re
- **VIGYÁZAT! A számítógépen csak hivatalos szakember végezhet javításokat. A Dell™ engedélye nélkül végzett szerviztevékenységből adódó károkra nem vonatkozik a garanciavállalás.**
- VIGYAZAT! Az elektrosztatikus kisülés elkerülése érdekében földelje magát csuklóra erősíthető földelőkábellel, vagy úgy, hogy rendszeresen<br>festetlen fémfelülethez ér (például a számítógép csatlakozóihoz).
- **VIGYÁZAT! Az alaplap sérülésének elkerülése érdekében vegye ki a főakkumulátort (lásd [Az akkumulátor eltávolítása](file:///C:/data/systems/insM101z/hu/sm/battery.htm#wp1185372)), mielőtt dolgozni kezd a számítógép belsejében.**

# <span id="page-15-1"></span>**Kijelzőegység**

## <span id="page-15-2"></span>**A kijelzőegység kiszerelése**

- 1. Kövesse a következő fejezet utasításait: El[őkészületek](file:///C:/data/systems/insM101z/hu/sm/before.htm#wp1438061)
- 2. Távolítsa el az akkumulátort (lásd [Az akkumulátor eltávolítása](file:///C:/data/systems/insM101z/hu/sm/battery.htm#wp1185372)).
- 3. Távolítsa el a billentyűzetet (lásd A billenty[űzet eltávolítása](file:///C:/data/systems/insM101z/hu/sm/keyboard.htm#wp1188497)).
- 4. Kövesse a(z) [4. lépés](file:///C:/data/systems/insM101z/hu/sm/hdd.htm#wp1200224) és a(z) [6. lépés](file:///C:/data/systems/insM101z/hu/sm/hdd.htm#wp1200849) közötti utasításokat itt: A merevlemez- [meghajtó kiszerelése](file:///C:/data/systems/insM101z/hu/sm/hdd.htm#wp1184863).
- 5. Távolítsa el a kéztámaszt (lásd [A kéztámasz eltávolítása](file:///C:/data/systems/insM101z/hu/sm/palmrest.htm#wp1051070)).
- 6. Húzza le a Mini-Card kártya antennakábeleit a Mini-Card kártyá(k)ról.
- 7. Jegyezze fel a kábelvezetés útvonalát, és óvatosan vegye ki a Mini-Card kártya antennakábeleit a vezetőkből.
- 8. Válassza le a kijelzőkábelt az alaplapi csatlakozóról.

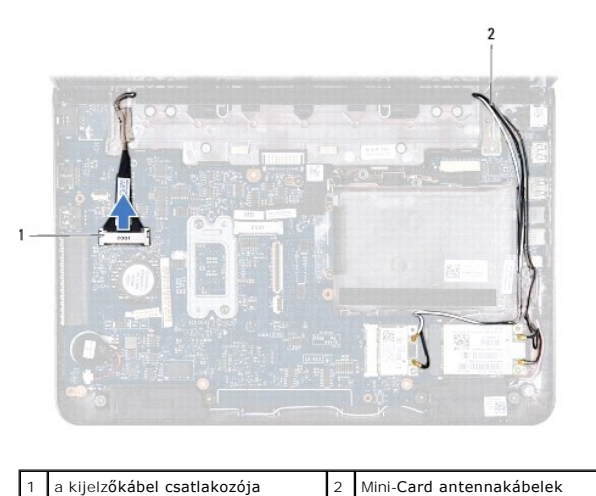

9. Távolítsa el a kijelzőegységet a számítógép aljához rögzítő két csavart (oldalanként egy-egy).

10. Emelje meg és vegye ki a kijelzőegységet a számítógépből.

<span id="page-16-0"></span>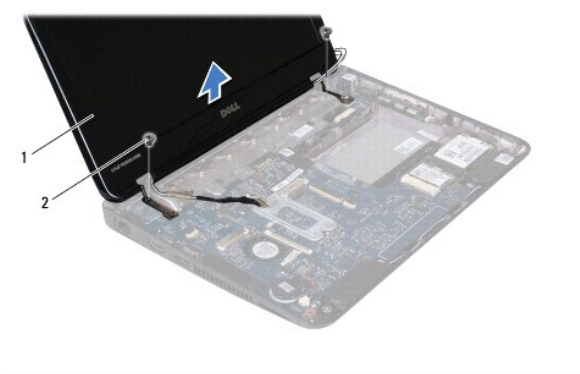

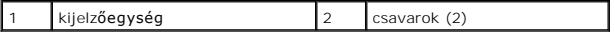

## <span id="page-16-2"></span>**A kijelzőegység visszahelyezése**

- 1. Kövesse a következő fejezet utasításait: El[őkészületek](file:///C:/data/systems/insM101z/hu/sm/before.htm#wp1438061).
- 2. Helyezze a kijelzőegységet a helyére, és tegye vissza a kijelzőt a számítógép alapjához rögzítő két csavart (oldalanként egy-egy).
- 3. Csatlakoztassa a kijelzőkábelt az alaplapi csatlakozóhoz.
- 4. Vezesse át a Mini-Card antennakábeleit a kéztámaszon található kábelvezetőkön.
- 5. Csatlakoztassa a Mini-Card antennakábeleit a Mini-Card kártyá(k)hoz.
- 6. Helyezze vissza a kéztámaszt (lásd **A kéztámasz visszahelyezése**).
- 7. Kövesse a(z) [5. lépés](file:///C:/data/systems/insM101z/hu/sm/hdd.htm#wp1204310) és a(z) [7. lépés](file:///C:/data/systems/insM101z/hu/sm/hdd.htm#wp1204182) közötti utasításokat itt: A merevlemez- [meghajtó visszahelyezése](file:///C:/data/systems/insM101z/hu/sm/hdd.htm#wp1207487).
- 8. Helyezze vissza a billentyűzetet (lásd A billenty[űzet visszahelyezése](file:///C:/data/systems/insM101z/hu/sm/keyboard.htm#wp1196914)).
- 9. Helyezze vissza az akkumulátort (lásd [Az akkumulátor visszahelyezése](file:///C:/data/systems/insM101z/hu/sm/battery.htm#wp1185330)).

VIGYAZAT! Mielőtt bekapcsolná a számítógépet, helyezzen vissza minden csavart, és győződjön meg arról, hogy nem maradt felhasználatlan<br>csavar a számítógép belsejében. A számítógép belsejében maradt, vissza nem helyezett cs

## <span id="page-16-1"></span>**Kijelzőelőlap**

## <span id="page-16-3"></span>**A kijelzőelőlap eltávolítása**

- **VIGYÁZAT! A kijelzőelőlap nagyon törékeny. Óvatosan távolítsa el, nehogy megsérüljön.**
- 1. Kövesse a következő fejezet utasításait: El[őkészületek](file:///C:/data/systems/insM101z/hu/sm/before.htm#wp1438061).
- 2. Távolítsa el a kijelzőegységet (lásd **A kijelz[őegység kiszerelése](#page-15-2)**).
- 3. Távolítsa el a kijelzőelőlap csavarjait borító két gumipárnát.
- 4. Távolítsa el a két csavart, amelyek a kijelzőelőlapot a kijelző hátlapjához rögzítik.
- 5. Ujjbegyei segítségével óvatosan hajlítsa fel a képernyőelőlap belső széleit, és távolítsa el azt a kijelző hátlapjából.

<span id="page-17-0"></span>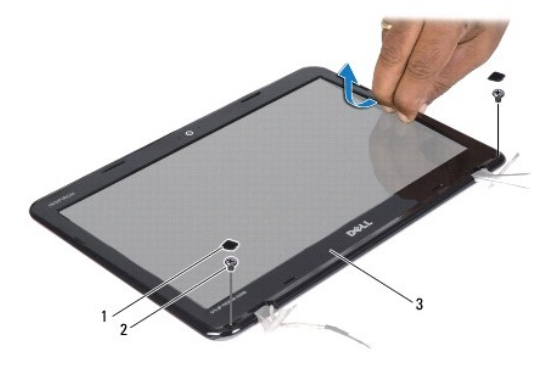

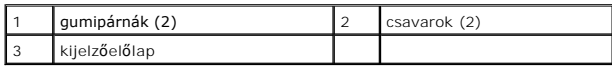

## <span id="page-17-2"></span>**A kijelzőelőlap visszahelyezése**

- 1. Kövesse a következő fejezet utasításait: El[őkészületek](file:///C:/data/systems/insM101z/hu/sm/before.htm#wp1438061).
- 2. Igazítsa vissza az előlapot a kijelző hátlapjára, és finoman pattintsa a helyére.
- 3. Helyezze vissza a két csavart, amelyek a kijelzőelőlapot a kijelző hátlapjához rögzítik.
- 4. Helyezze vissza a két gumipárnát, amelyek a kijelzőelőlap csavarjait borítják.
- 5. Helyezze vissza a kijelzőegységet (lásd A kijelz[őegység visszahelyezése](#page-16-2)).
- VIGYAZAT! Mielőtt bekapcsolná a számítógépet, helyezzen vissza minden csavart, és győződjön meg arról, hogy nem maradt felhasználatlan<br>csavar a számítógép belsejében. A számítógép belsejében maradt, vissza nem helyezett cs

# <span id="page-17-1"></span>**Kijelzőpanel**

## <span id="page-17-3"></span>**A kijelzőpanel eltávolítása**

- 1. Kövesse a következő fejezet utasításait: El[őkészületek](file:///C:/data/systems/insM101z/hu/sm/before.htm#wp1438061).
- 2. Távolítsa el a kijelzőegységet (lásd **A kijelz[őegység kiszerelése](#page-15-2)**).
- 3. Távolítsa el a kijelzőelőlapot (lásd A kijelzőel[őlap eltávolítása](#page-16-3)).
- 4. Távolítsa el azt a négy csavart, amelyek a kijelzőpanelt a kijelző hátlapjához rögzítik.
- 5. Válassza le a kamerakábelt a kameramodul csatlakozójáról.

<span id="page-18-1"></span>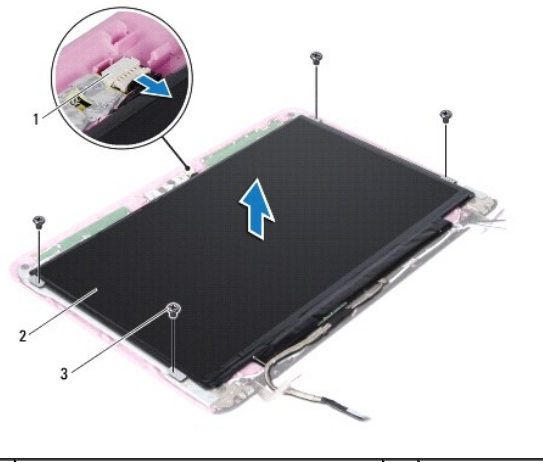

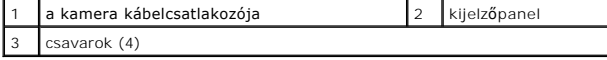

6. Emelje ki a kijelzőpanelt a kijelző hátlapjából.

- 7. Fordítsa a kijelzőpanelt fejjel lefelé, és helyezze egy tiszta felületre.
- 8. Húzza le a kijelzőkábelt borító ragasztószalagot, majd emelje ki a kijelzőkábelt a kijelzőpanel hátuljából.
- 9. Emelje meg a kijelzőkábelt a kijelzőkábel csatlakozójához rögzítő szalagot, és válassza le a kijelzőkábelt.

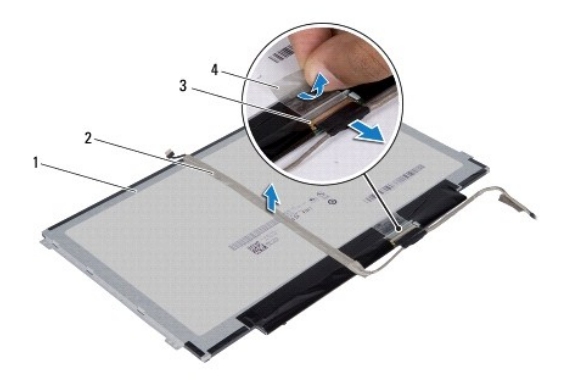

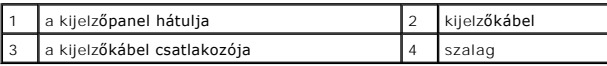

# <span id="page-18-0"></span>**A kijelzőpanel visszahelyezése**

- 1. Kövesse a következő fejezet utasításait: El[őkészületek](file:///C:/data/systems/insM101z/hu/sm/before.htm#wp1438061).
- 2. Csatlakoztassa a kijelző kábelét a kijelzőkábel csatlakozójához, és rögzítse a szalaggal.
- 3. Helyezze a kijelzőkábelt a kijelzőpanel hátuljára, és rögzítse a szalaggal.
- 4. Fordítsa meg a kijelzőpanelt, és helyezze rá a kijelző hátlapjára.
- 5. Csatlakoztassa a kamera kábelét a kameramodul csatlakozójához.
- 6. Tegye vissza a négy csavart, amelyek a kijelzőpanelt a kijelző hátlapjához rögzítik.
- 7. Helyezze vissza a kijelzőelőlapot (lásd A kijelzőel[őlap visszahelyezése](#page-17-2)).
- 8. Helyezze vissza a kijelzőegységet (lásd A kijelz[őegység visszahelyezése](#page-16-2))

VIGYAZAT! Mielőtt bekapcsolná a számítógépet, helyezzen vissza minden csavart, és győződjön meg arról, hogy nem maradt felhasználatlan<br>csavar a számítógép belsejében. A számítógép belsejében maradt, vissza nem helyezett cs

## <span id="page-19-0"></span>**Kijelzőpanel keretek**

## **A kijelzőpanel keretek eltávolítása**

- 1. Kövesse a következő fejezet utasításait: El[őkészületek](file:///C:/data/systems/insM101z/hu/sm/before.htm#wp1438061).
- 2. Távolítsa el a kijelzőegységet (lásd A kijelz[őegység kiszerelése](#page-15-2)).
- 3. Távolítsa el a kijelzőelőlapot (lásd **A kijelzőel[őlap eltávolítása](#page-16-3)**).
- 4. Távolítsa el a kijelzőpanelt (lásd A kijelz[őpanel eltávolítása](#page-17-3)).
- 5. Óvatosan húzza le a kijelzőpanel keret csavarjait borító alumínium fóliát.
- 6. Vegye ki a négy csavart, amelyek a kijelzőpanel kereteket a kijelzőpanelhez rögzítik.
- 7. Emelje ki a kijelzőpanel kereteket a kijelző hátlapjából.

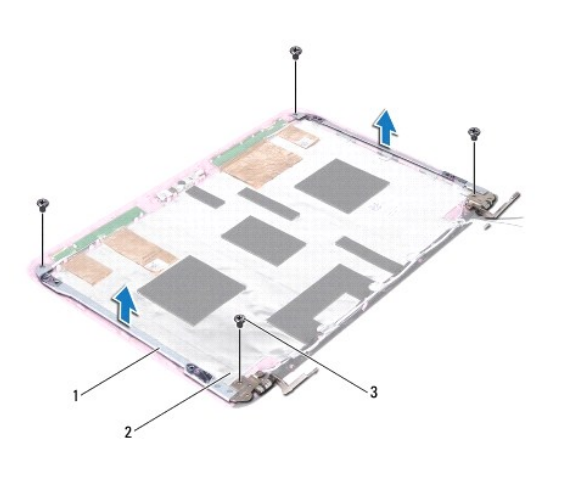

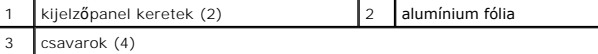

## **A kijelzőpanel keretek visszahelyezése**

- 1. Kövesse a következő fejezet utasításait: El[őkészületek](file:///C:/data/systems/insM101z/hu/sm/before.htm#wp1438061).
- 2. Helyezze a kijelzőpanel kereteket a kijelző hátlapjára.
- 3. Vegye ki a négy csavart, amelyek a kijelzőpanel kereteket a kijelző hátlapjához rögzítik.
- 4. Ragassza rá az alumínium fóliát a kijelzőpanel keret csavarjaira.
- 5. Helyezze vissza a kijelzőpanelt (lásd A kijelz[őpanel visszahelyezése](#page-18-0)).
- 6. Helyezze vissza a kijelzőelőlapot (lásd A kijelzőel[őlap visszahelyezése](#page-17-2)).
- 7. Helyezze vissza a kijelzőegységet (lásd A kijelz[őegység visszahelyezése](#page-16-2)).

VIGYAZAT! Mielőtt bekapcsolná a számítógépet, helyezzen vissza minden csavart, és győződjön meg arról, hogy nem maradt felhasználatlan<br>csavar a számítógép belsejében. A számítógép belsejében maradt, vissza nem helyezett cs

#### <span id="page-21-0"></span> **Merevlemez-meghajtó Dell™ Inspiron™ 1120 szervizelési kézikönyv**

- A merevlemez-[meghajtó kiszerelése](#page-21-1)
- A merevlemez-[meghajtó visszahelyezése](#page-22-1)
- FIGYELEM! A számítógép belsejében végzett munka előtt olvassa el figyelmesen a számítógéphez mellékelt biztonsági tudnivalókat. További<br>biztonsági útmutatásokat az előírásoknak való megfelelőséget ismertető www.dell.com/re **FIGYELEM! Ha olyankor távolítja el a merevlemez-meghajtót, amikor az meleg, ne érintse meg a merevlemez-meghajtó fémházát. VIGYÁZAT! A számítógépen csak hivatalos szakember végezhet javításokat. A Dell által nem jóváhagyott szerviztevékenységből adódó károkra a garanciavállalás nem vonatkozik. VIGYÁZAT! Az elektrosztatikus kisülés elkerülése érdekében földelje magát csuklóra erősíthető földelőkábellel, vagy úgy, hogy rendszeresen festetlen fémfelülethez ér (például a számítógép csatlakozóihoz).**  VIGYAZAT! Az adatvesztés megelőzése érdekében a merevlemez-meghajtó kiszerelése előtt kapcsolja ki a számítógépet (lásd <u>A számítógép</u><br><u>kikapcsolása</u>). Ne távolítsa el a merevlemez-meghajtót, ha a számítógép működik, vagy **VIGYÁZAT! Az alaplap sérülésének elkerülése érdekében vegye ki a főakkumulátort (lásd [Az akkumulátor eltávolítása](file:///C:/data/systems/insM101z/hu/sm/battery.htm#wp1185372)), mielőtt dolgozni kezd a számítógép belsejében. VIGYÁZAT! A merevlemez-meghajtók rendkívül érzékenyek. Legyen óvatos a merevlemez-meghajtók kezelésekor. MEGJEGYZÉS:** A Dell nem vállal semmilyen kompatibilitási garanciát, és nem biztosít támogatást olyan merevlemez-meghajtókhoz, amelyeket nem a elltől szerzett be **MEGJEGYZES:** Nem a Delltől származó merevlemez-meghajtó telepítése esetén az új meghajtóra operációs rendszert, illesztőprogramokat és<br>alkalmazásokat kell telepíteni.

# <span id="page-21-1"></span>**A merevlemez-meghajtó kiszerelése**

- 1. Kövesse a következő fejezetben olvasható utasításokat: El[őkészületek](file:///C:/data/systems/insM101z/hu/sm/before.htm#wp1438061).
- 2. Távolítsa el az akkumulátort (lásd [Az akkumulátor eltávolítása](file:///C:/data/systems/insM101z/hu/sm/battery.htm#wp1185372)).
- 3. Távolítsa el a billentyűzetet (lásd A billenty[űzet eltávolítása](file:///C:/data/systems/insM101z/hu/sm/keyboard.htm#wp1188497)).
- 4. Távolítsa el a merevlemez-meghajtó szerelvényt a számítógép házához rögzítő két csavart.
- 5. A húzófül használatával csúsztassa oldalra a merevlemez-meghajtó szerelvényt annak érdekében, hogy leválassza azt az alaplapi csatlakozóról.
- VIGYAZAT! Ha a merevlemez-meghajtó nincs a számítógépben, tárolja azt antisztatikus csomagolásban (lásd a számítógéppel szállított<br>biztonsági útmutatásokban szereplő "Elektrosztatikus kisülés elleni védelem" c. fejezetet).
- 6. Emelje ki a merevlemez-meghajtó szerelvényt a számítógépből.

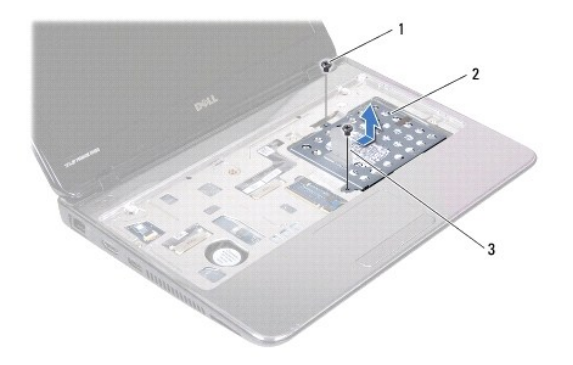

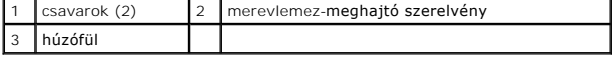

7. Távolítsa el azt a négy csavart, amely a merevlemez-meghajtót a kerethez rögzíti.

8. Emelje le a merevlemez-meghajtó keretet a merevlemezről.

<span id="page-22-0"></span>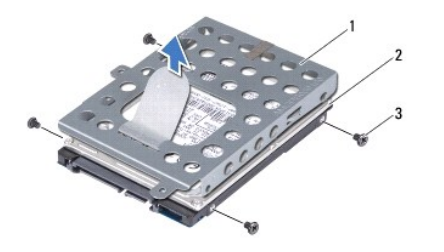

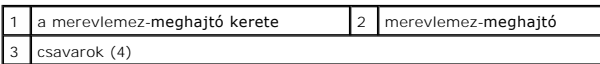

# <span id="page-22-1"></span>**A merevlemez-meghajtó visszahelyezése**

- 1. Kövesse a következő fejezet utasításait: El[őkészületek](file:///C:/data/systems/insM101z/hu/sm/before.htm#wp1438061).
- 2. Vegye ki az új merevlemez-meghajtót a csomagolásból. Őrizze meg az eredeti csomagolást a merevlemez-meghajtó későbbi tárolásához és szállításához.
- 3. Helyezze a merevlemez-meghajtót a tartókeretbe.
- 4. Helyezze vissza azt a négy csavart, amely a merevlemez-meghajtót a kerethez rögzíti.
- 5. Helyezze vissza a merevlemez-meghajtó szerelvényt a számítógépbe.
- 6. A húzófül segítségével csúsztassa a merevlemez-meghajtó szerelvényt az alaplapi csatlakozóba.
- 7. Helyezze vissza a merevlemez-meghajtó szerelvényt a számítógép aljához rögzítő két csavart.
- 8. Helyezze vissza a billentyűzetet (lásd A billenty[űzet visszahelyezése](file:///C:/data/systems/insM101z/hu/sm/keyboard.htm#wp1196914)).
- 9. Helyezze vissza az akkumulátort (lásd [Az akkumulátor visszahelyezése](file:///C:/data/systems/insM101z/hu/sm/battery.htm#wp1185330)).
- VIGYAZAT! Mielőtt bekapcsolná a számítógépet, helyezzen vissza minden csavart, és győződjön meg arról, hogy nem maradt felhasználatlan<br>csavar a számítógép belsejében. A számítógép belsejében maradt, vissza nem helyezett cs
- 10. Szükség szerint telepítse az operációs rendszert. Lásd a *Telepítési útmutató* "Az operációs rendszer helyreállítása" című részét.
- 11. Szükség szerint telepítse az illesztőprogramokat és a segédprogramokat.

#### <span id="page-23-0"></span> **Középső burkolat Dell™ Inspiron™ 1120 szervizelési kézikönyv**

- [A középső burkolat leszerelése](#page-23-1)
- [A középső burkolat visszahelyezése](#page-24-1)
- FIGYELEM! A számítógép belsejében végzett munka előtt olvassa el figyelmesen a számítógéphez mellékelt biztonsági tudnivalókat. További<br>biztonsági útmutatásokat az előírásoknak való megfelelőséget ismertető www.dell.com/re
- **VIGYÁZAT! Az elektrosztatikus kisülés elkerülése érdekében földelje magát csuklóra erősíthető földelőkábellel, vagy úgy, hogy rendszeresen festetlen fémfelülethez ér (például a számítógép csatlakozóihoz).**
- **VIGYÁZAT! A számítógépen csak hivatalos szakember végezhet javításokat. A Dell™ engedélye nélkül végzett szerviztevékenységből adódó károkra nem vonatkozik a garanciavállalás.**
- **VIGYÁZAT! Az alaplap sérülésének elkerülése érdekében vegye ki a főakkumulátort (lásd [Az akkumulátor eltávolítása](file:///C:/data/systems/insM101z/hu/sm/battery.htm#wp1185372)), mielőtt dolgozni kezd a számítógép belsejében.**

# <span id="page-23-1"></span>**A középső burkolat leszerelése**

- 1. Kövesse a következő fejezet utasításait: El[őkészületek](file:///C:/data/systems/insM101z/hu/sm/before.htm#wp1438061).
- 2. Távolítsa el az akkumulátort (lásd [Az akkumulátor eltávolítása](file:///C:/data/systems/insM101z/hu/sm/battery.htm#wp1185372)).
- 3. Távolítsa el a billentyűzetet (lásd **A billenty[űzet eltávolítása](file:///C:/data/systems/insM101z/hu/sm/keyboard.htm#wp1188497)**).
- 4. Kövesse a(z) [4. lépés](file:///C:/data/systems/insM101z/hu/sm/hdd.htm#wp1200224) és a(z) [6. lépés](file:///C:/data/systems/insM101z/hu/sm/hdd.htm#wp1200849) közötti utasításokat itt: A merevlemez- [meghajtó kiszerelése](file:///C:/data/systems/insM101z/hu/sm/hdd.htm#wp1184863).
- 5. Távolítsa el a kéztámaszt (lásd [A kéztámasz eltávolítása](file:///C:/data/systems/insM101z/hu/sm/palmrest.htm#wp1051070)).
- 6. Távolítsa el a kijelzőegységet (lásd A kijelz[őegység kiszerelése](file:///C:/data/systems/insM101z/hu/sm/display.htm#wp1214210)).
- 7. Távolítsa el a középső burkolatot a számítógéphez rögzítő két csavart.

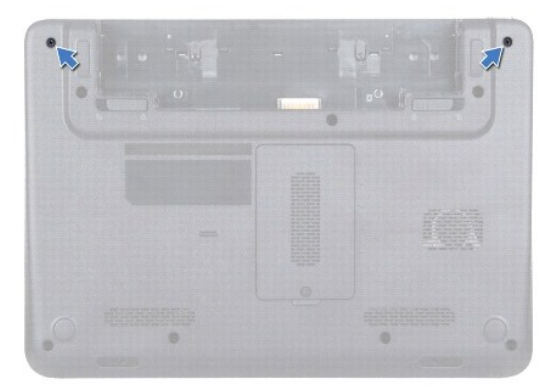

- 8. Fordítsa fel a számítógépet.
- 9. Finoman pattintsa ki a középső burkolatot, és vegye ki a számítógépből.

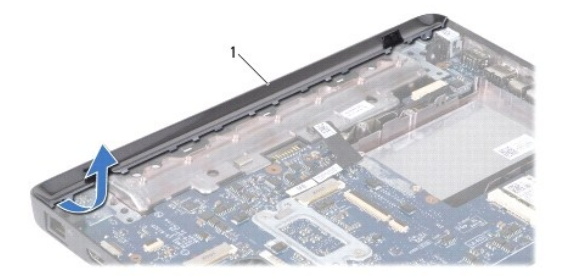

# <span id="page-24-1"></span><span id="page-24-0"></span>**A középső burkolat visszahelyezése**

- 1. Kövesse a következő fejezet utasításait: El[őkészületek](file:///C:/data/systems/insM101z/hu/sm/before.htm#wp1438061).
- 2. Igazítsa a középső burkolat mögötti füleket a számítógép alján található nyílásokba, és óvatosan pattintsa a helyére.
- 3. Fordítsa fel a számítógépet.
- 4. Helyezze vissza a középső burkolatot a számítógéphez rögzítő két csavart.
- 5. Helyezze vissza a kijelzőegységet (lásd A kijelz[őegység visszahelyezése](file:///C:/data/systems/insM101z/hu/sm/display.htm#wp1203403)).
- 6. Helyezze vissza a kéztámaszt (lásd [A kéztámasz visszahelyezése](file:///C:/data/systems/insM101z/hu/sm/palmrest.htm#wp1051265)).
- 7. Kövesse a(z) [5. lépés](file:///C:/data/systems/insM101z/hu/sm/hdd.htm#wp1204310) és a(z) [7. lépés](file:///C:/data/systems/insM101z/hu/sm/hdd.htm#wp1204182) közötti utasításokat itt: A merevlemez- [meghajtó visszahelyezése](file:///C:/data/systems/insM101z/hu/sm/hdd.htm#wp1207487).
- 8. Helyezze vissza a billentyűzetet (lásd A billenty[űzet visszahelyezése](file:///C:/data/systems/insM101z/hu/sm/keyboard.htm#wp1196914)).
- 9. Helyezze vissza az akkumulátort (lásd [Az akkumulátor visszahelyezése](file:///C:/data/systems/insM101z/hu/sm/battery.htm#wp1185330)).

VIGYAZAT! Mielőtt bekapcsolná a számítógépet, helyezzen vissza minden csavart, és győződjön meg arról, hogy nem maradt felhasználatlan<br>csavar a számítógép belsejében. A számítógép belsejében maradt, vissza nem helyezett cs

#### <span id="page-25-0"></span> **Billentyűzet**

**Dell™ Inspiron™ 1120 szervizelési kézikönyv** 

- A billenty[űzet eltávolítása](#page-25-1)
- A billenty[űzet visszahelyezése](#page-26-1)
- FIGYELEM! A számítógép belsejében végzett munka előtt olvassa el figyelmesen a számítógéphez mellékelt biztonsági tudnivalókat. További<br>biztonsági útmutatásokat az előírásoknak való megfelelőséget ismertető www.dell.com/re
- **VIGYÁZAT! A számítógépen csak hivatalos szakember végezhet javításokat. A Dell™ engedélye nélkül végzett szerviztevékenységből adódó károkra nem vonatkozik a garanciavállalás.**
- VIGYAZAT! Az elektrosztatikus kisülés elkerülése érdekében földelje magát csuklóra erősíthető földelőkábellel, vagy úgy, hogy rendszeresen<br>festetlen fémfelülethez ér (például a számítógép csatlakozóihoz).
- **VIGYÁZAT! Az alaplap sérülésének elkerülése érdekében vegye ki a főakkumulátort (lásd [Az akkumulátor eltávolítása](file:///C:/data/systems/insM101z/hu/sm/battery.htm#wp1185372)), mielőtt dolgozni kezd a számítógép belsejében.**

# <span id="page-25-1"></span>**A billentyűzet eltávolítása**

- 1. Kövesse a következő fejezet utasításait: El[őkészületek](file:///C:/data/systems/insM101z/hu/sm/before.htm#wp1438061).
- 2. Távolítsa el az akkumulátort (lásd [Az akkumulátor eltávolítása](file:///C:/data/systems/insM101z/hu/sm/battery.htm#wp1185372)).
- 3. Távolítsa el azt a három csavart, amelyek a billentyűzetet a számítógép aljához rögzítik.

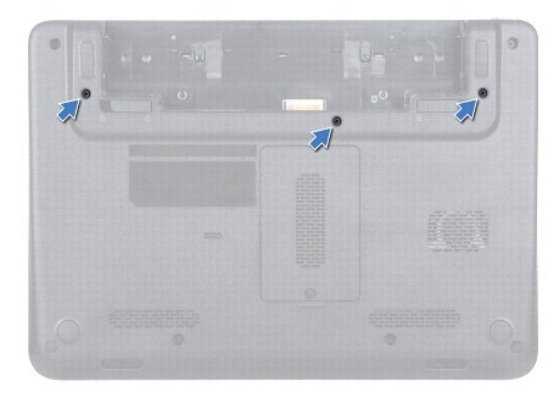

4. Fordítsa fel a számítógépet, és nyissa ki a kijelzőt, amennyire csak lehetséges.

**VIGYÁZAT! A billentyűzet gombjai törékenyek, könnyen elmozdíthatók, visszahelyezésük pedig időigényes művelet. Legyen óvatos a billentyűzet eltávolításakor és kezelésekor.** 

**VIGYÁZAT! Legyen különösen óvatos a billentyűzet eltávolításakor és kezelésekor. Nem megfelelő bánásmód esetén megkarcolhatja a kijelzőpanelt.** 

5. Csúsztasson műanyag vonalzót a billentyűzet és a kéztámasz közé, és emelje ki a billentyűzetet a kéztámaszon lévő fülek közül történő kioldáshoz.

<span id="page-26-0"></span>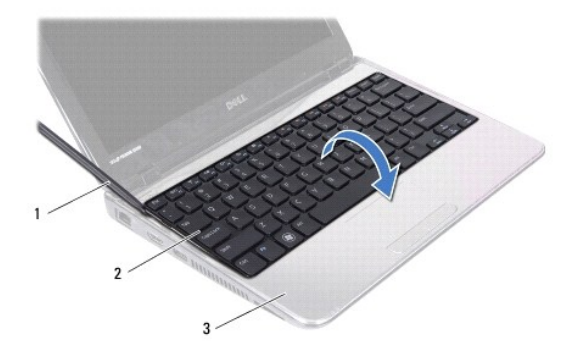

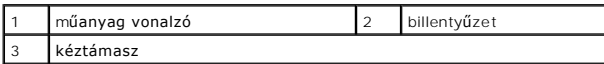

6. Óvatosan emelje fel a billentyűzetet, és csúsztassa ki a billentyűzeten található füleket a kéztámasz nyílásaiból.

- 7. Fordítsa fel a billentyűzetet, és tegye a kéztámaszra.
- 8. Emelje fel a csatlakozóreteszt, és válassza le a billentyűzet kábelét az alaplap csatlakozóról.
- 9. Emelje le a billentyűzetet a kéztámaszról.

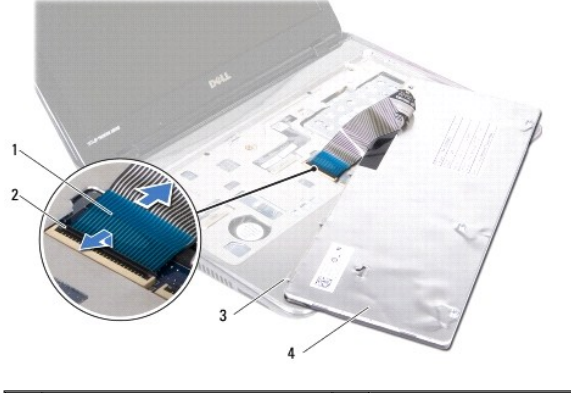

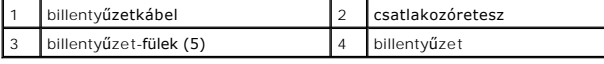

# <span id="page-26-1"></span>**A billentyűzet visszahelyezése**

- 1. Kövesse a következő fejezet utasításait: El[őkészületek](file:///C:/data/systems/insM101z/hu/sm/before.htm#wp1438061).
- 2. Csúsztassa a billentyűzet kábelét az alaplapon lévő csatlakozóba, és nyomja le a csatlakozóreteszt a billentyűzet kábelének rögzítéséhez.
- 3. Csúsztassa a billentyűzet alján található füleket a kéztámaszon található nyílásokba, majd eressze le a billentyűzetet a helyére.
- 4. A billentyűzet széleit óvatosan lefelé nyomva rögzítse azt a kéztámaszon található fülek alá.
- 5. Csukja le a kijelzőt, és fordítsa a számítógépet a hátoldalával felfelé.
- 6. Helyezze vissza azt a három csavart, amely a billentyűzetet a számítógép aljához rögzíti.
- 7. Helyezze vissza az akkumulátort (lásd [Az akkumulátor visszahelyezése](file:///C:/data/systems/insM101z/hu/sm/battery.htm#wp1185330)).

VIGYAZAT! Mielőtt bekapcsolná a számítógépet, helyezzen vissza minden csavart, és győződjön meg arról, hogy nem maradt felhasználatlan<br>csavar a számítógép belsejében. A számítógép belsejében maradt, vissza nem helyezett cs

# <span id="page-28-0"></span> **Memóriamodul(ok)**

**Dell™ Inspiron™ 1120 szervizelési kézikönyv** 

- [A memóriamodul\(ok\) eltávolítása](#page-28-1)
- [A memóriamodul\(ok\) visszahelyezése](#page-29-0)
- FIGYELEM! A számítógép belsejében végzett munka előtt olvassa el figyelmesen a számítógéphez mellékelt biztonsági tudnivalókat. További<br>biztonsági útmutatásokat az előírásoknak való megfelelőséget ismertető www.dell.com/re
- **VIGYÁZAT! A számítógépen csak hivatalos szakember végezhet javításokat. A Dell™ engedélye nélkül végzett szerviztevékenységből adódó károkra nem vonatkozik a garanciavállalás.**
- VIGYAZAT! Az elektrosztatikus kisülés elkerülése érdekében földelje magát csuklóra erősíthető földelőkábellel, vagy úgy, hogy rendszeresen<br>festetlen fémfelülethez ér (például a számítógép csatlakozóihoz).
- **VIGYÁZAT! Az alaplap sérülésének elkerülése érdekében vegye ki a főakkumulátort (lásd [Az akkumulátor eltávolítása](file:///C:/data/systems/insM101z/hu/sm/battery.htm#wp1185372)), mielőtt dolgozni kezd a számítógép belsejében.**

A számítógép memóriájának bővítése érdekében további memóriamodulokat csatlakoztathat az alaplapra. A számítógép által támogatott memóriával kapcsolatban olvassa el a számítógép vásárlásakor kapott *Telepítési útmutató* által tartalmazott "Műszaki adatok" című részt, vagy látogasson el a<br>s**upport.dell.com/manuals** címre.

**MEGJEGYZÉS:** A Delltől™ vásárolt memóriamodulokra a számítógépre vonatkozó garancia érvényes.

Az Ön számítógépén két felhasználó által elérhető SODIMM csatlakozó található, és mindkettő a számítógép alja felől érhető el.

# <span id="page-28-1"></span>**A memóriamodul(ok) eltávolítása**

- 1. Kövesse a következő fejezet utasításait: El[őkészületek](file:///C:/data/systems/insM101z/hu/sm/before.htm#wp1438061).
- 2. Távolítsa el az akkumulátort (lásd [Az akkumulátor eltávolítása](file:///C:/data/systems/insM101z/hu/sm/battery.htm#wp1185372)).
- 3. Lazítsa meg a rögzítőcsavart, amely a memóriamodul burkolatát a számítógép aljához rögzíti.
- 4. Emelje le a memóriamodul burkolatát a számítógép aljáról.

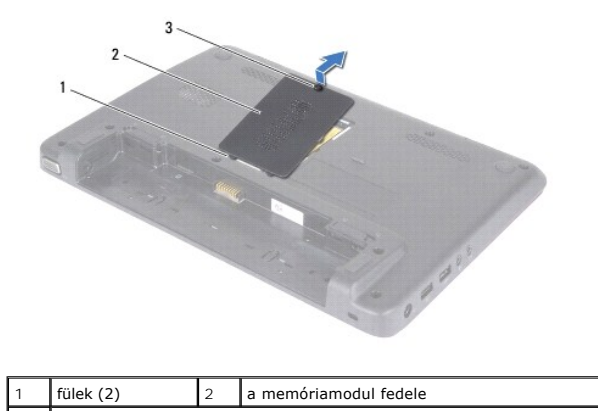

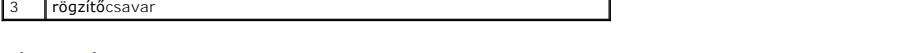

- **VIGYÁZAT! Hogy megelőzze a memóriamodul csatlakozójának sérülését, ne használjon szerszámot a memóriamodul rögzítőkapcsainak szétfeszítésére.**
- 5. Ujjbeggyel húzza szét a biztosítókapcsokat a memóriamodul mindkét végén, amíg a memóriamodul kiugrik.
- 6. Vegye ki a memóriamodult a memóriamodul csatlakozójából.

<span id="page-29-1"></span>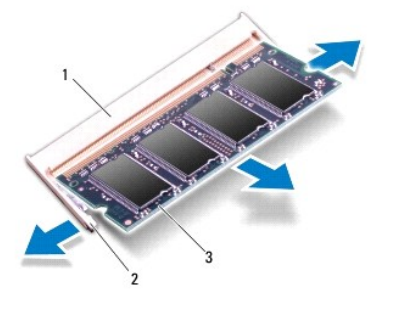

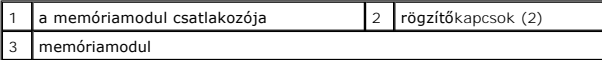

# <span id="page-29-0"></span>**A memóriamodul(ok) visszahelyezése**

**VIGYÁZAT! Ha a memóriamodulokat két csatlakozóba kell beszerelni, előbb az alsó csatlakozóba szerelje be a memóriamodult, és csak utána a felsőbe.** 

- 1. Kövesse a következő fejezet utasításait: El[őkészületek](file:///C:/data/systems/insM101z/hu/sm/before.htm#wp1438061).
- 2. Igazítsa a memóriamodulon lévő bemetszést a memóriamodul-csatlakozó füléhez.
- 3. Csúsztassa a memóriamodult határozottan a memóriamodul csatlakozójába 45 fokos szögben, és nyomja le, amíg az a helyére kattan. Ha nem hall kattanást, vegye ki a memóriamodult, és tegye be újra.

**MEGJEGYZÉS:** Ha a memóriamodul nincs megfelelően a helyén, előfordulhat, hogy a számítógép nem indul el.

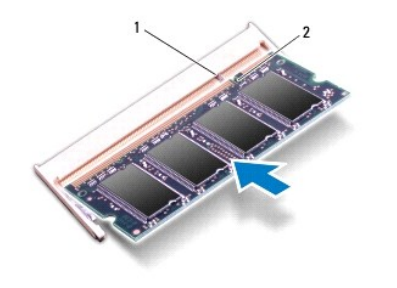

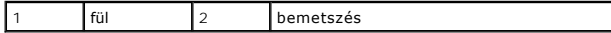

- 4. Csúsztassa a memóriamodul burkolatán lévő füleket a számítógép alján található nyílásokba, és óvatosan pattintsa a helyére a memóriamodul burkolatát.
- 5. Húzza meg a rögzítőcsavart, amely a memóriamodul burkolatát a számítógép aljához rögzíti.
- 6. Helyezze vissza az akkumulátort (lásd [Az akkumulátor visszahelyezése](file:///C:/data/systems/insM101z/hu/sm/battery.htm#wp1185330)).
- 7. Csatlakoztassa a hálózati adaptert a számítógépéhez és egy elektromos csatlakozóaljzathoz.
- 8. Kapcsolja be a számítógépet.

Indításkor a számítógép érzékeli a memóriamodul(oka)t, és automatikusan frissíti a rendszer-beállítási információkat.

Ha ellenőrizni szeretné a telepített memória méretét, kattintson a következő elemekre: **Start** ® **Control Panel (Vezérlőpult)**® **System and Security (Rendszer és biztonság)**® **System (Rendszer)**.

# <span id="page-31-0"></span> **Vezeték nélküli Mini-Card kártyá(k)**

**Dell™ Inspiron™ 1120 szervizelési kézikönyv** 

- A Mini-[Card kártyá\(k\) eltávolítása](#page-31-1)
- **A Mini-Card kártyá(k) visszahelyez**
- FIGYELEM! A számítógép belsejében végzett munka előtt olvassa el figyelmesen a számítógéphez mellékelt biztonsági tudnivalókat. További<br>biztonsági útmutatásokat az előírásoknak való megfelelőséget ismertető www.dell.com/re
- **VIGYÁZAT! A számítógépen csak hivatalos szakember végezhet javításokat. A Dell™ engedélye nélkül végzett szerviztevékenységből adódó károkra nem vonatkozik a garanciavállalás.**
- **VIGYÁZAT! Az elektrosztatikus kisülés elkerülése érdekében földelje magát csuklóra erősíthető földelőkábellel, vagy úgy, hogy rendszeresen festetlen fémfelülethez ér (például a számítógép csatlakozóihoz).**
- **VIGYÁZAT! Az alaplap sérülésének elkerülése érdekében vegye ki a főakkumulátort (lásd [Az akkumulátor eltávolítása](file:///C:/data/systems/insM101z/hu/sm/battery.htm#wp1185372)), mielőtt dolgozni kezd a számítógép belsejében.**
- VIGYAZAT! Ha a Mini-Card nincs a számítógépben, tárolja azt antisztatikus csomagolásban (lásd a számítógéppel szállított biztonsági<br>útmutatásokban szereplő "Elektrosztatikus kisülés elleni védelem" című fejezetet).
- **MEGJEGYZES:** A Dell nem vállal semmilyen kompatibilitási garanciát, és nem biztosít támogatást olyan Mini-Card kártyákhoz, amelyeket nem a Dell<br>cégtől szerzett be.

Amennyiben számítógépéhez Mini-Card kártyát rendelt, az már be van szerelve.

A számítógép egy teljes méretű Mini-Card nyílással és egy félméretű Mini-Card nyílással rendelkezik:

- l Egy teljes méretű Mini-Card nyílás támogatja a mobil szélessávot vagy a vezeték nélküli nagykiterjedésű hálózatot (WWAN), a GPS-t vagy a TV hangoló modult
- 1 Egy félméretű Mini-Card nyílás támogatja a vezeték nélküli helyi hálózatot (WLAN), a WLAN/Bluetooth® kombinált megoldást és a Worldwide Interoperability for Microwave Access (WiMax) hálózatot

**MEGJEGYZÉS:** A számítógép eladáskori konfigurációjától függően lehetséges, hogy a Mini-Card kártyahely nem tartalmaz telepített kártyát.

# <span id="page-31-1"></span>**A Mini-Card kártyá(k) eltávolítása**

- 1. Kövesse a következő fejezet utasításait: El[őkészületek](file:///C:/data/systems/insM101z/hu/sm/before.htm#wp1438061).
- 2. Távolítsa el az akkumulátort (lásd [Az akkumulátor eltávolítása](file:///C:/data/systems/insM101z/hu/sm/battery.htm#wp1185372))
- 3. Távolítsa el a billentyűzetet (lásd A billenty[űzet eltávolítása](file:///C:/data/systems/insM101z/hu/sm/keyboard.htm#wp1188497)).
- 4. Kövesse a(z) [4. lépés](file:///C:/data/systems/insM101z/hu/sm/hdd.htm#wp1200224) és a(z) [6. lépés](file:///C:/data/systems/insM101z/hu/sm/hdd.htm#wp1200849) közötti utasításokat itt: A merevlemez- [meghajtó kiszerelése](file:///C:/data/systems/insM101z/hu/sm/hdd.htm#wp1184863).
- 5. Távolítsa el a kéztámaszt (lásd [A kéztámasz eltávolítása](file:///C:/data/systems/insM101z/hu/sm/palmrest.htm#wp1051070)).
- 6. Húzza le az antennakábeleket a Mini-Card kártyáról.
- 7. Távolítsa el a csavart, amely a Mini-Card kártyát az alaplaphoz rögzíti.

**MEGJEGYZES:** A számítógép a teljes méretű Mini-Card kártyanyílásban egy időben csak egyet támogat a WWAN Mini-Card vagy a TV hangoló kártyák<br>közül.

<span id="page-32-1"></span>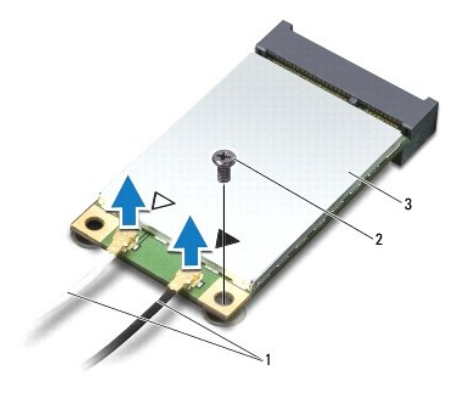

| antennakábelek (2)   2 csavar |  |
|-------------------------------|--|
| Mini-Card                     |  |

8. Emelje ki a Mini-Card kártyát az alaplapi csatlakozóból.

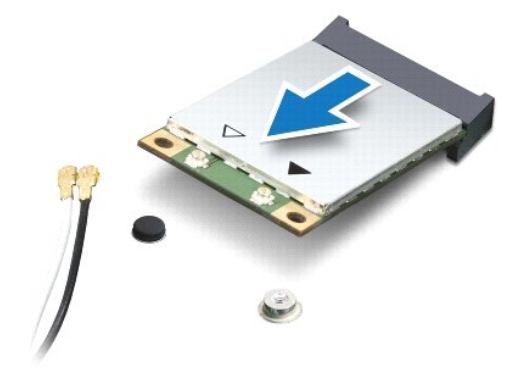

# <span id="page-32-0"></span>**A Mini-Card kártyá(k) visszahelyezése**

- 1. Kövesse a következő fejezet utasításait: El[őkészületek](file:///C:/data/systems/insM101z/hu/sm/before.htm#wp1438061).
- 2. Vegye ki az új Mini-Card kártyát a csomagolásából.
- **VIGYÁZAT! Határozott és egyenletes nyomással csúsztassa a helyére a kártyát. Túlzott erő alkalmazása a csatlakozó sérülését okozhatja.**
- **VIGYÁZAT! A csatlakozók kulccsal rendelkeznek, hogy biztosítsák a helyes szerelést. Ha ellenállást észlel, ellenőrizze a csatlakozókat a kártyán és az alaplapon, majd igazítsa be újra a kártyát.**

**VIGYÁZAT! A Mini-Card kártya sérülését elkerülendő ne helyezzen kábelt a kártya alá.** 

- 3. Helyezze be a Mini-Card csatlakozót 45-fokos szögben a megfelelő alaplapi csatlakozóba. A WLAN kártyacsatlakozó jelölése lehet például **WLAN**.
- 4. Nyomja be a Mini-Card másik végét az alaplapon található nyílásba, és helyezze vissza a Mini-Card kártyát az alaplaphoz rögzítő csavart.
- 5. Csatlakoztassa a megfelelő antennakábeleket a telepítendő Mini-Card kártyához. A következő táblázat a számítógép által támogatott Mini-Card kártyák antennakábelének színkódját tartalmazza.

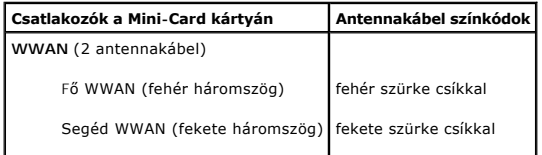

**WLAN** (2 antennakábel)

Fő WLAN (fehér háromszög) Segéd WLAN (fekete háromszög) **TV hangoló** (1 antennakábel) fehér fekete fekete

6. Rögzítse a nem használt antennakábeleket a védő mylar mandzsettában.

- 7. Helyezze vissza a kéztámaszt (lásd [A kéztámasz visszahelyezése](file:///C:/data/systems/insM101z/hu/sm/palmrest.htm#wp1051265)).
- 8. Kövesse a(z) [5. lépés](file:///C:/data/systems/insM101z/hu/sm/hdd.htm#wp1204310) és a(z) [7. lépés](file:///C:/data/systems/insM101z/hu/sm/hdd.htm#wp1204182) közötti utasításokat itt: A merevlemez- [meghajtó visszahelyezése](file:///C:/data/systems/insM101z/hu/sm/hdd.htm#wp1207487).
- 9. Helyezze vissza a billentyűzetet (lásd A billenty[űzet visszahelyezése](file:///C:/data/systems/insM101z/hu/sm/keyboard.htm#wp1196914)).
- 10. Helyezze vissza az akkumulátort (lásd [Az akkumulátor visszahelyezése](file:///C:/data/systems/insM101z/hu/sm/battery.htm#wp1185330)).
- 11. Szükség szerint telepítse a számítógépéhez való illesztőprogramokat és segédprogramokat.

**MEGJEGYZES:** Ha nem a Delltől származó vezeték nélküli Mini-Card kártyát telepít, akkor telepítenie kell a megfelelő illesztőprogramokat és<br>segédprogramokat.

<span id="page-34-0"></span> **Kéztámasz** 

**Dell™ Inspiron™ 1120 szervizelési kézikönyv** 

- [A kéztámasz eltávolítása](#page-34-1)
- [A kéztámasz visszahelyezése](#page-35-1)
- FIGYELEM! A számítógép belsejében végzett munka előtt olvassa el figyelmesen a számítógéphez mellékelt biztonsági tudnivalókat. További<br>biztonsági útmutatásokat az előírásoknak való megfelelőséget ismertető www.dell.com/re
- **VIGYÁZAT! Az elektrosztatikus kisülés elkerülése érdekében földelje magát csuklóra erősíthető földelőkábellel, vagy úgy, hogy rendszeresen festetlen fémfelülethez ér (például a számítógép csatlakozóihoz).**
- **VIGYÁZAT! A számítógépen csak hivatalos szakember végezhet javításokat. A Dell™ engedélye nélkül végzett szerviztevékenységből adódó károkra nem vonatkozik a garanciavállalás.**
- **VIGYÁZAT! Az alaplap sérülésének elkerülése érdekében vegye ki a főakkumulátort (lásd [Az akkumulátor eltávolítása](file:///C:/data/systems/insM101z/hu/sm/battery.htm#wp1185372)), mielőtt dolgozni kezd a számítógép belsejében.**

# <span id="page-34-1"></span>**A kéztámasz eltávolítása**

- 1. Kövesse a következő fejezet utasításait: El[őkészületek](file:///C:/data/systems/insM101z/hu/sm/before.htm#wp1438061).
- 2. Távolítsa el az akkumulátort (lásd [Az akkumulátor eltávolítása](file:///C:/data/systems/insM101z/hu/sm/battery.htm#wp1185372)).
- 3. Távolítsa el a billentyűzetet (lásd **A billenty[űzet eltávolítása](file:///C:/data/systems/insM101z/hu/sm/keyboard.htm#wp1188497)**).
- 4. Kövesse a(z) [4. lépés](file:///C:/data/systems/insM101z/hu/sm/hdd.htm#wp1200224) és a(z) [6. lépés](file:///C:/data/systems/insM101z/hu/sm/hdd.htm#wp1200849) közötti utasításokat itt: A merevlemez- [meghajtó kiszerelése](file:///C:/data/systems/insM101z/hu/sm/hdd.htm#wp1184863).
- 5. Csukja le a kijelzőt, és fordítsa a számítógépet a hátoldalával felfelé.
- 6. Műanyag vonalzó segítségével távolítsa el a két csavart, amely a kéztámasz csavarjait fedi a számítógép házán.
- 7. Távolítsa el a kéztámaszt a számítógép aljához rögzítő négy csavart.

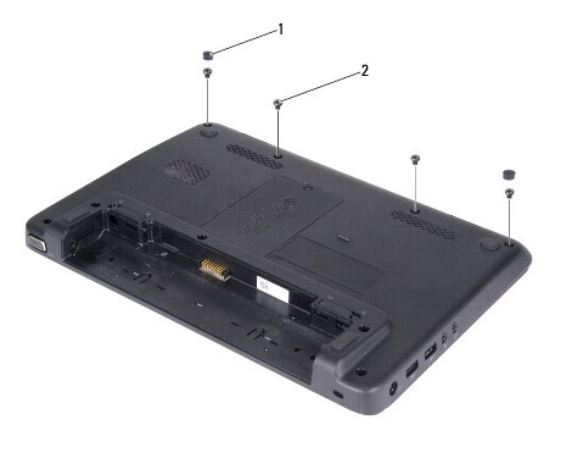

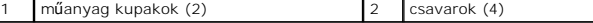

- 8. Fordítsa fel a számítógépet, és nyissa ki a kijelzőt, amennyire csak lehetséges.
- 9. Távolítsa el azt a három csavart, amely a csuklótámaszt az alapszerelvényhez rögzíti.
- 10. Emelje meg a csatlakozó reteszét, és húzza meg a fület, így felengedi az érintőpad kábelét és a bekapcsológomb panel kábelét csatlakozóikról az alaplapon.

#### **VIGYÁZAT! Óvatosan távolítsa el a kéztámaszt a számítógép aljáról, hogy elkerülje annak sérülését.**

11. Csúsztasson műanyag vonalzót a számítógép alja és a kéztámasz közé, és emelje ki a kéztámaszt a számítógépből.

<span id="page-35-0"></span>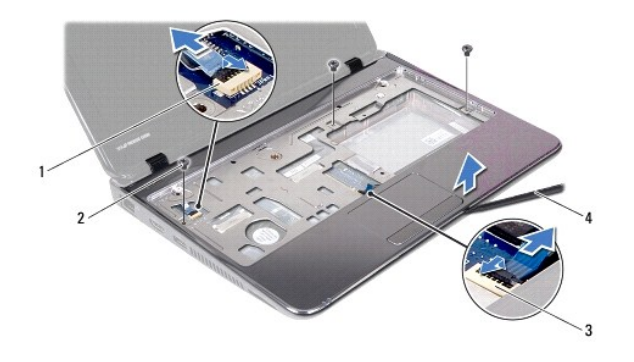

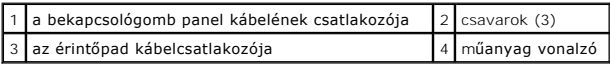

# <span id="page-35-1"></span>**A kéztámasz visszahelyezése**

- 1. Kövesse a következő fejezet utasításait: El[őkészületek](file:///C:/data/systems/insM101z/hu/sm/before.htm#wp1438061).
- 2. Helyezze egy vonalba a kéztámaszt a számítógép aljával, és finoman kattintsa a helyére.
- 3. Csúsztassa az érintőpad és a bekapcsológomb kábelét az alaplapon lévő csatlakozókba, és nyomja le a csatlakozórögzítőket a kábelek rögzítéséhez.
- 4. Helyezze vissza a kéztámaszt a számítógép aljához rögzítő három csavart.
- 5. Kövesse a(z) [5. lépés](file:///C:/data/systems/insM101z/hu/sm/hdd.htm#wp1204310) és a(z) [7. lépés](file:///C:/data/systems/insM101z/hu/sm/hdd.htm#wp1204182) közötti utasításokat itt: A merevlemez- [meghajtó visszahelyezése](file:///C:/data/systems/insM101z/hu/sm/hdd.htm#wp1207487).
- 6. Helyezze vissza a billentyűzetet (lásd A billenty[űzet visszahelyezése](file:///C:/data/systems/insM101z/hu/sm/keyboard.htm#wp1196914)).
- 7. Csukja le a kijelzőt, és fordítsa a számítógépet a hátoldalával felfelé.
- 8. Helyezze vissza a kéztámaszt a számítógép aljához rögzítő négy csavart.
- 9. Helyezze vissza a két műanyag kupakot a csuklótámasz csavarjaira.
- 10. Helyezze vissza az akkumulátort (lásd [Az akkumulátor visszahelyezése](file:///C:/data/systems/insM101z/hu/sm/battery.htm#wp1185330)).

VIGYAZAT! Mielőtt bekapcsolná a számítógépet, helyezzen vissza minden csavart, és győződjön meg arról, hogy nem maradt felhasználatlan<br>csavar a számítógép belsejében. A számítógép belsejében maradt, vissza nem helyezett cs

#### <span id="page-36-0"></span> **Bekapcsológomb panel Dell™ Inspiron™ 1120 szervizelési kézikönyv**

- 
- [A bekapcsológomb panel eltávolítása](#page-36-1)
- [A bekapcsológomb panel visszahelyezése](#page-36-2)
- FIGYELEM! A számítógép belsejében végzett munka előtt olvassa el figyelmesen a számítógéphez mellékelt biztonsági tudnivalókat. További<br>biztonsági útmutatásokat az előírásoknak való megfelelőséget ismertető www.dell.com/re
- **VIGYÁZAT! A számítógépen csak hivatalos szakember végezhet javításokat. A Dell™ engedélye nélkül végzett szerviztevékenységből adódó károkra nem vonatkozik a garanciavállalás.**
- VIGYAZAT! Az elektrosztatikus kisülés elkerülése érdekében földelje magát csuklóra erősíthető földelőkábellel, vagy úgy, hogy rendszeresen<br>festetlen fémfelülethez ér (például a számítógép csatlakozóihoz).
- **VIGYÁZAT! Az alaplap sérülésének elkerülése érdekében vegye ki a főakkumulátort (lásd [Az akkumulátor eltávolítása](file:///C:/data/systems/insM101z/hu/sm/battery.htm#wp1185372)), mielőtt dolgozni kezd a számítógép belsejében.**

## <span id="page-36-1"></span>**A bekapcsológomb panel eltávolítása**

- 1. Kövesse a következő fejezet utasításait: El[őkészületek](file:///C:/data/systems/insM101z/hu/sm/before.htm#wp1438061).
- 2. Távolítsa el az akkumulátort (lásd [Az akkumulátor eltávolítása](file:///C:/data/systems/insM101z/hu/sm/battery.htm#wp1185372)).
- 3. Távolítsa el a billentyűzetet (lásd A billenty[űzet eltávolítása](file:///C:/data/systems/insM101z/hu/sm/keyboard.htm#wp1188497)).
- 4. Kövesse a(z) [4. lépés](file:///C:/data/systems/insM101z/hu/sm/hdd.htm#wp1200224) és a(z) [6. lépés](file:///C:/data/systems/insM101z/hu/sm/hdd.htm#wp1200849) közötti utasításokat itt: A merevlemez- [meghajtó kiszerelése](file:///C:/data/systems/insM101z/hu/sm/hdd.htm#wp1184863).
- 5. Távolítsa el a kéztámaszt (lásd [A kéztámasz eltávolítása](file:///C:/data/systems/insM101z/hu/sm/palmrest.htm#wp1051070)).
- 6. Fordítsa a kéztámaszszerkezetet fejjel lefelé, és távolítsa el a bekapcsológomb panelét a kéztámaszhoz rögzítő csavart.
- 7. Emelje le a bekapcsológomb panelét a kéztámaszról.

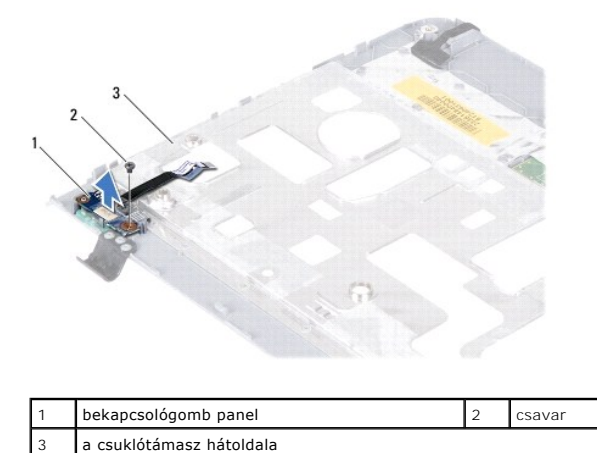

# <span id="page-36-2"></span>**A bekapcsológomb panel visszahelyezése**

- 1. Kövesse a következő fejezet utasításait: El[őkészületek](file:///C:/data/systems/insM101z/hu/sm/before.htm#wp1438061).
- 2. A bekapcsológomb panelének furatát illessze a kéztámaszon lévő furathoz.
- 3. Helyezze vissza a csavart, amely a bekapcsológomb panelt a kéztámaszhoz rögzíti.
- 4. Helyezze vissza a kéztámaszt (lásd [A kéztámasz visszahelyezése](file:///C:/data/systems/insM101z/hu/sm/palmrest.htm#wp1051265)).
- 5. Kövesse a(z) [5. lépés](file:///C:/data/systems/insM101z/hu/sm/hdd.htm#wp1204310) és a(z) [7. lépés](file:///C:/data/systems/insM101z/hu/sm/hdd.htm#wp1204182) közötti utasításokat itt: A merevlemez- [meghajtó visszahelyezése](file:///C:/data/systems/insM101z/hu/sm/hdd.htm#wp1207487).
- 6. Helyezze vissza a billentyűzetet (lásd A billenty[űzet visszahelyezése](file:///C:/data/systems/insM101z/hu/sm/keyboard.htm#wp1196914)).
- 7. Helyezze vissza az akkumulátort (lásd [Az akkumulátor visszahelyezése](file:///C:/data/systems/insM101z/hu/sm/battery.htm#wp1185330)).

VIGYAZAT! Mielőtt bekapcsolná a számítógépet, helyezzen vissza minden csavart, és győződjön meg arról, hogy nem maradt felhasználatlan<br>csavar a számítógép belsejében. A számítógép belsejében maradt, vissza nem helyezett cs

#### <span id="page-38-0"></span> **Hangszórók**

**Dell™ Inspiron™ 1120 szervizelési kézikönyv** 

- [A hangszórók kiszerelése](#page-38-1)
- [A hangszórók visszahelyezése](#page-38-2)
- FIGYELEM! A számítógép belsejében végzett munka előtt olvassa el figyelmesen a számítógéphez mellékelt biztonsági tudnivalókat. További<br>biztonsági útmutatásokat az előírásoknak való megfelelőséget ismertető www.dell.com/re
- **VIGYÁZAT! A számítógépen csak hivatalos szakember végezhet javításokat. A Dell™ engedélye nélkül végzett szerviztevékenységből adódó károkra nem vonatkozik a garanciavállalás.**
- VIGYAZAT! Az elektrosztatikus kisülés elkerülése érdekében földelje magát csuklóra erősíthető földelőkábellel, vagy úgy, hogy rendszeresen<br>festetlen fémfelülethez ér (például a számítógép csatlakozóihoz).
- **VIGYÁZAT! Az alaplap sérülésének elkerülése érdekében vegye ki a főakkumulátort (lásd [Az akkumulátor eltávolítása](file:///C:/data/systems/insM101z/hu/sm/battery.htm#wp1185372)), mielőtt dolgozni kezd a számítógép belsejében.**

# <span id="page-38-1"></span>**A hangszórók kiszerelése**

- 1. Kövesse a következő fejezet utasításait: El[őkészületek](file:///C:/data/systems/insM101z/hu/sm/before.htm#wp1438061).
- 2. Távolítsa el az alaplapot (lásd [Az alaplap kiszerelése](file:///C:/data/systems/insM101z/hu/sm/sysboard.htm#wp1037428)).
- 3. Válassza le a hangszóró kábelét a hangkártya csatlakozójáról.
- 4. Távolítsa el a négy hangszórócsavart (kettő minden hangszórónál), amelyek a hangszórókat a számítógépházhoz rögzítik.
- 5. Emelje ki a hangszórókat a számítógépházból.

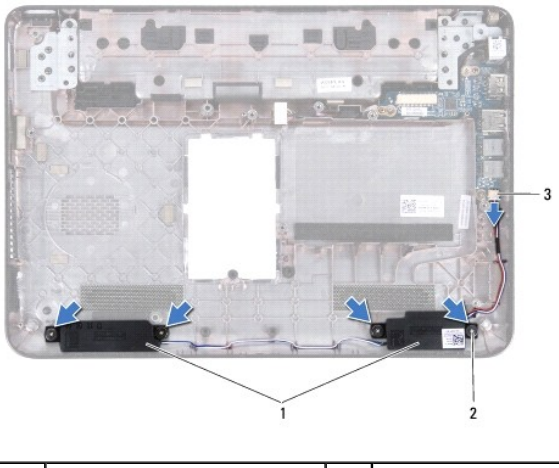

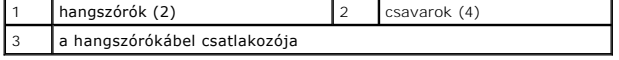

## <span id="page-38-2"></span>**A hangszórók visszahelyezése**

- 1. Kövesse a következő fejezet utasításait: El[őkészületek](file:///C:/data/systems/insM101z/hu/sm/before.htm#wp1438061).
- 2. Helyezze a hangszórókat a számítógép aljába.
- 3. Szerelje vissza a négy hangszórócsavart (kettő minden hangszórónál), amelyek a hangszórókat a számítógépházhoz rögzítik.
- 4. Csatlakoztassa a hangszóró kábelét a hangkártya csatlakozójához.
- 5. Helyezze vissza az alaplapot (lásd [Az alaplap visszahelyezése](file:///C:/data/systems/insM101z/hu/sm/sysboard.htm#wp1050884)).
- VIGYAZAT! Mielőtt bekapcsolná a számítógépet, helyezzen vissza minden csavart, és győződjön meg arról, hogy nem maradt felhasználatlan<br>csavar a számítógép belsejében. A számítógép belsejében maradt, vissza nem helyezett cs

<span id="page-40-0"></span> **Alaplap** 

**Dell™ Inspiron™ 1120 szervizelési kézikönyv** 

- [Az alaplap kiszerelése](#page-40-1)
- [Az alaplap visszahelyezése](#page-41-1)
- FIGYELEM! A számítógép belsejében végzett munka előtt olvassa el figyelmesen a számítógéphez mellékelt biztonsági tudnivalókat. További<br>biztonsági útmutatásokat az előírásoknak való megfelelőséget ismertető www.dell.com/re
- **VIGYÁZAT! A számítógépen csak hivatalos szakember végezhet javításokat. A Dell™ engedélye nélkül végzett szerviztevékenységből adódó károkra nem vonatkozik a garanciavállalás.**
- VIGYAZAT! Az elektrosztatikus kisülés elkerülése érdekében földelje magát csuklóra erősíthető földelőkábellel, vagy úgy, hogy rendszeresen<br>festetlen fémfelülethez ér (például a számítógép csatlakozóihoz).
- **VIGYÁZAT! Az alaplap sérülésének elkerülése érdekében vegye ki a főakkumulátort (lásd [Az akkumulátor eltávolítása](file:///C:/data/systems/insM101z/hu/sm/battery.htm#wp1185372)), mielőtt dolgozni kezd a számítógép belsejében.**

## <span id="page-40-1"></span>**Az alaplap kiszerelése**

- 1. Kövesse a következő fejezet utasításait: El[őkészületek](file:///C:/data/systems/insM101z/hu/sm/before.htm#wp1438061).
- 2. Távolítsa el az akkumulátort (lásd [Az akkumulátor eltávolítása](file:///C:/data/systems/insM101z/hu/sm/battery.htm#wp1185372)).
- 3. Távolítsa el a memóriamodul(oka)t (lásd **[A memóriamodul\(ok\) eltávolítása](file:///C:/data/systems/insM101z/hu/sm/memory.htm#wp1186694)**).
- 4. Távolítsa el a billentyűzetet (lásd **A billenty[űzet eltávolítása](file:///C:/data/systems/insM101z/hu/sm/keyboard.htm#wp1188497)**).
- 5. Kövesse a(z) [4. lépés](file:///C:/data/systems/insM101z/hu/sm/hdd.htm#wp1200224) és a(z) [6. lépés](file:///C:/data/systems/insM101z/hu/sm/hdd.htm#wp1200849) közötti utasításokat itt: A merevlemez- [meghajtó kiszerelése](file:///C:/data/systems/insM101z/hu/sm/hdd.htm#wp1184863).
- 6. Távolítsa el a kéztámaszt (lásd [A kéztámasz eltávolítása](file:///C:/data/systems/insM101z/hu/sm/palmrest.htm#wp1051070)).
- 7. Távolítsa el a Mini-Card kártyá(ka)t (lásd A Mini-[Card kártyá\(k\) eltávolítása](file:///C:/data/systems/insM101z/hu/sm/minicard.htm#wp1186040)).
- 8. Távolítsa el a kijelzőegységet (lásd **A kijelz[őegység kiszerelése](file:///C:/data/systems/insM101z/hu/sm/display.htm#wp1214210)**).
- 9. Távolítsa el a középső burkolatot (lásd [A középső burkolat leszerelése](file:///C:/data/systems/insM101z/hu/sm/hingecvr.htm#wp1188834)).
- 10. Válassza le a hangkábelt az alaplapon és a hangkártyán lévő csatlakozókból.

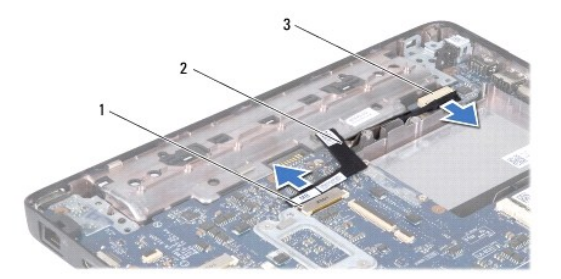

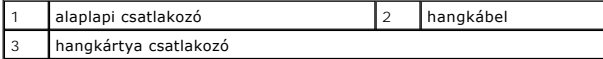

- 11. Távolítsa el a gombelemet (lásd [A gombelem eltávolítása](file:///C:/data/systems/insM101z/hu/sm/coinbatt.htm#wp1187814)).
- 12. Távolítsa el a csavarokat, amelyek az alaplapot a számítógép aljához rögzítik.
- 13. Emelje meg egy kissé az alaplapot, és válassza le a hálózati adapter csatlakozókábelét az alaplapról.
- 14. Emelje ki teljesen az alaplapot a számítógépből.

<span id="page-41-0"></span>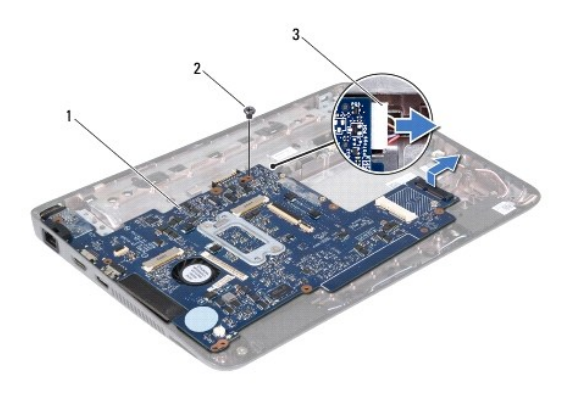

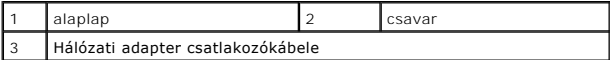

15. Az alaplap visszahelyezésekor távolítsa el a processzor hűtőventilátorát és a hűtőborda szerelvényt (lásd A processzor hűt[őbordájának eltávolítása](file:///C:/data/systems/insM101z/hu/sm/cpucool.htm#wp1119269)).

# <span id="page-41-1"></span>**Az alaplap visszahelyezése**

- 1. Kövesse a következő fejezet utasításait: El[őkészületek](file:///C:/data/systems/insM101z/hu/sm/before.htm#wp1438061).
- 2. Ha eltávolította, helyezze vissza a processzorventilátort és a hűtőegységet (lásd A processzor hűt[őbordájának visszahelyezése](file:///C:/data/systems/insM101z/hu/sm/cpucool.htm#wp1122720)).
- 3. Csatlakoztassa a hálózati adapter csatlakozókábelét az alaplapra.
- 4. Igazítsa egymáshoz az alaplapi csatlakozókat és a számítógépházon található nyílásokat, majd a házon látható illesztési jelek segítségével helyezze be megfelelően az alaplapot.
- 5. Helyezze vissza a csavarokat, amelyek az alaplapot a számítógép aljához rögzítik.
- 6. Helyezze vissza a gombelemet (lásd [A gombelem visszahelyezése](file:///C:/data/systems/insM101z/hu/sm/coinbatt.htm#wp1199074)).
- 7. Csatlakoztassa a hangkábelt az alaplapon és a hangkártyán lévő csatlakozókhoz.
- 8. Helyezze vissza a középső burkolatot (lásd [A középső burkolat visszahelyezése](file:///C:/data/systems/insM101z/hu/sm/hingecvr.htm#wp1189306)).
- 9. Helyezze vissza a kijelzőegységet (lásd A kijelz[őegység visszahelyezése](file:///C:/data/systems/insM101z/hu/sm/display.htm#wp1203403)).
- 10. Helyezze vissza a Mini-Card kártyá(ka)t (lásd **A Mini-[Card kártyá\(k\) visszahelyezése](file:///C:/data/systems/insM101z/hu/sm/minicard.htm#wp1185815)**).
- 11. Helyezze vissza a kéztámaszt (lásd [A kéztámasz visszahelyezése](file:///C:/data/systems/insM101z/hu/sm/palmrest.htm#wp1051265)).
- 12. Kövesse a(z) [5. lépés](file:///C:/data/systems/insM101z/hu/sm/hdd.htm#wp1204310) és a(z) [7. lépés](file:///C:/data/systems/insM101z/hu/sm/hdd.htm#wp1204182) közötti utasításokat itt: A merevlemez- [meghajtó visszahelyezése](file:///C:/data/systems/insM101z/hu/sm/hdd.htm#wp1207487).
- 13. Helyezze vissza a billentyűzetet (lásd A billenty[űzet visszahelyezése](file:///C:/data/systems/insM101z/hu/sm/keyboard.htm#wp1196914)).
- 14. Helyezze vissza a memóriamodul(oka)t (lásd **A memóriamodul(ok) visszahelyezése**).
- 15. Helyezze vissza az akkumulátort (lásd [Az akkumulátor visszahelyezése](file:///C:/data/systems/insM101z/hu/sm/battery.htm#wp1185330)).

VIGYAZAT! Mielőtt bekapcsolná a számítógépet, helyezzen vissza minden csavart, és győződjön meg arról, hogy nem maradt felhasználatlan<br>csavar a számítógép belsejében. A számítógép belsejében maradt, vissza nem helyezett cs

16. Kapcsolja be a számítógépet.

**MEGJEGYZÉS:** Miután kicserélte az alaplapot, adja meg a számítógép szervizcímkéjét az új alaplap BIOS-ában.

- 17. Adja meg a szervizcímkét:
	- a. Gondoskodjon róla, hogy a hálózati adapter be legyen dugva, és hogy a fő akkumulátor megfelelően legyen telepítve.
- b. Nyomja meg az <F2> gombot a POST során, hogy beléphessen a rendszer telepítőprogramjába.
- c. Navigáljon a **Security (Biztonság)** lapra, és adja meg a szervizcímkét a **Set Service Tag (Szervizcímke beállítása)** mezőben.